# **Принтер серии UL-1xx Руководство по эксплуатации**

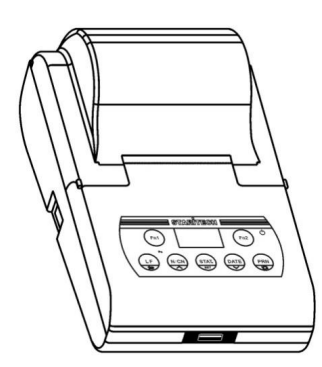

Версия 3.00

## Оглавление

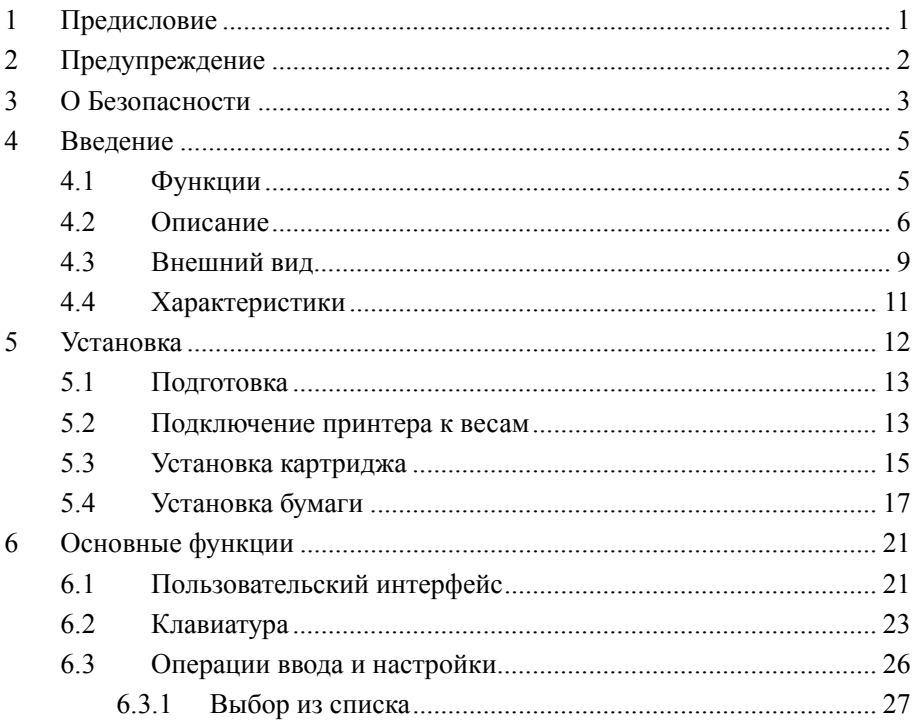

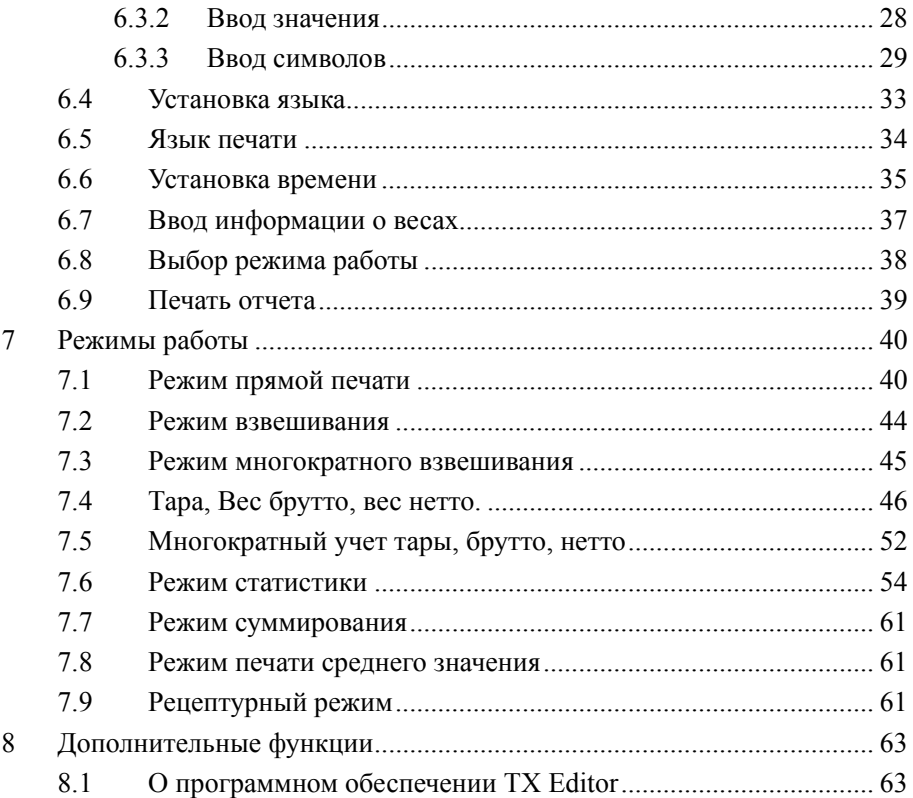

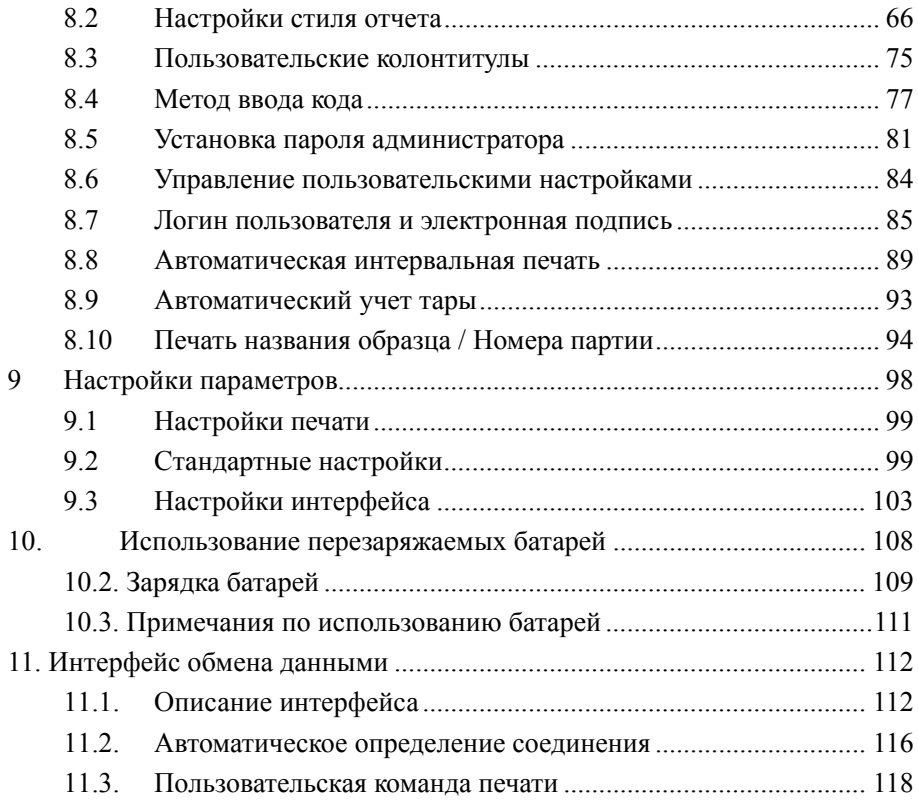

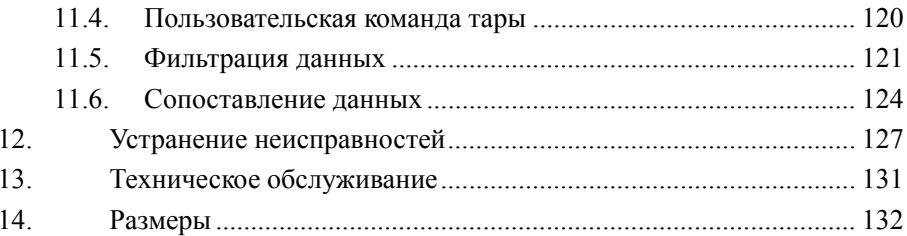

# **1 Предисловие**

Благодарим Вас за использование данного продукта.

Внимательно прочтите данное Руководство по эксплуатации и правильно используйте принтер в соответствии с указаниями в руководстве. Когда вы закончите читать руководство, сохраните его в надежном месте вместе с принтером, чтобы вы могли обратиться к нему в любое время.

## **ВАЖНО**

Если пользователь или место использования меняются, убедитесь, что это Руководство по эксплуатации всегда хранится вместе с продуктом. Если это руководство потеряно или повреждено, немедленно обратитесь к представителю поставщика, чтобы запросить замену. Для обеспечения безопасной эксплуатации внимательно прочтите «Предупреждение о безопасности» перед использованием продукта.

## **2 Предупреждение**

- $\bullet$  Это руководство относится к продуктам версии C 3.00. Если версия Вашего продукта несовместима, некоторая информация в этом руководстве может быть неприменима.
- $\bullet$  Функции, описанные в данном руководстве, относятся ко всей серии принтеров. Конкретные доступные функции зависят от модели принтера. Все торговые марки, упомянутые в данном руководстве, принадлежат их владельцам.
- $\bullet$  Мы очень тщательно составили это руководство, но не можем гарантировать, что содержание этого руководства является правильным и без каких-либо недостатков, поэтому мы не несем ответственности за убытки, которые могут быть причинены пользователям из-за этого руководства. Между тем, продукты и руководство будут постоянно обновляться, поэтому у нас есть право вносить изменения в руководство без предварительного уведомления.
- $\bullet$  Ни один из электронных продуктов не может достичь абсолютной надежности, поэтому мы не предлагаем клиентам применять это таким образом, который может нанести вред их жизни и имуществу.

2

# **3 О Безопасности**

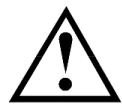

- $\bullet$  Адаптер питания принтера несовместим с другим оборудованием. Пожалуйста, не используйте другой адаптер питания для подключения принтера.
- $\bullet$  Принтер соответствует директивам ЕС и другим международным требованиям и стандартам, безопасности и нормативным требованиям к электронному оборудованию, электромагнитной совместимости и электрическому оборудованию. Неправильная эксплуатация может привести к повреждению принтера.
- $\bullet$  Если есть видимые повреждения оборудования или кабеля, отключите питание и обеспечьте безопасность перед дальнейшим использованием.
- $\bullet$  Данное оборудование могут ремонтировать только обученные специалисты.
- $\bullet$  Не используйте оборудование в местах с брызгами воды. Необходима также защита от пыли.
- $\bullet$  Не используйте оборудование в среде с химической коррозией, высокой температурой, высокой влажностью и вибрацией .

 $\bullet$  Не используйте оборудование для работы во взрывоопасных зонах, не используйте сухие батареи

## **4 Введение**

#### **4.1 Функции**

- $\bullet$  Высокоскоростная матричная печать; распечатанные данные пригодны для длительного хранения
- $\bullet$ Отчет в соответствии с требованиями GLP GMP
- $\bullet$  Встроенные часы: принтер может распечатывать дату и время даже при подключении к весам без часов.
- $\bullet$  Разрешения администратора и разрешения пользователя, отказ от несанкционированных изменений
- $\bullet$ Печать названия образца/номера партии
- $\bullet$  Статистическая функция: статистический отчет может быть построен на основе максимум 999 выборок, в которых выводятся среднее значение, стандартное отклонение, коэффициент отклонения, сумма, максимум, минимум, разница и т. д. Расчет основан на 64-битных данных без видимых отклонений.
- $\bullet$ Функция печати веса тары, веса брутто, веса нетто.
- $\bullet$  Редактируемые колонтитулы: включая пользовательскую строку, производителя, модель, серийный номер, идентификатор устройства, название образца/номер партии, данные/время, подпись и т. д.

#### **4.2 Описание**

Принтеры серии UL-1xx могут быть подключены практически ко всем электронным весам в мире, а также к большинству электрохимических приборов, таких как измерители pH , потенциометрические титраторы, измерители влажности и т. д. Для различных применений различия в функциях разных моделей этой серии показаны в таблице ниже:

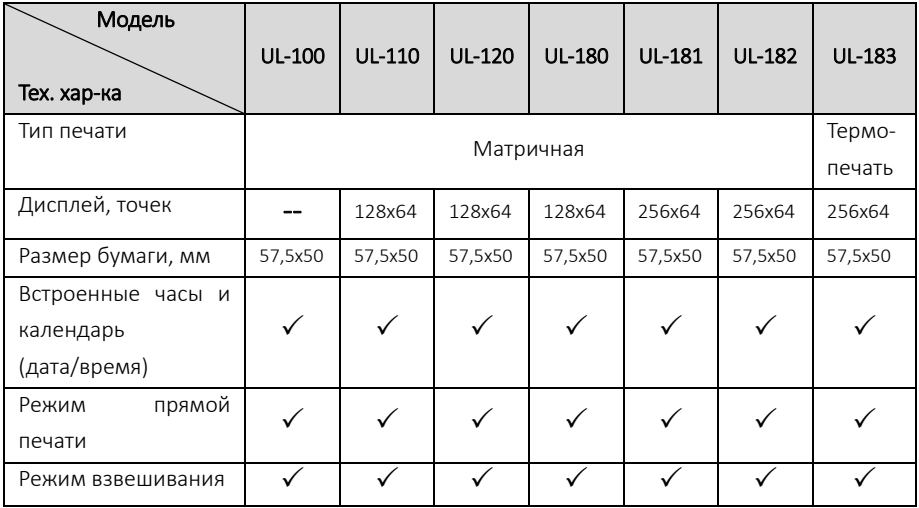

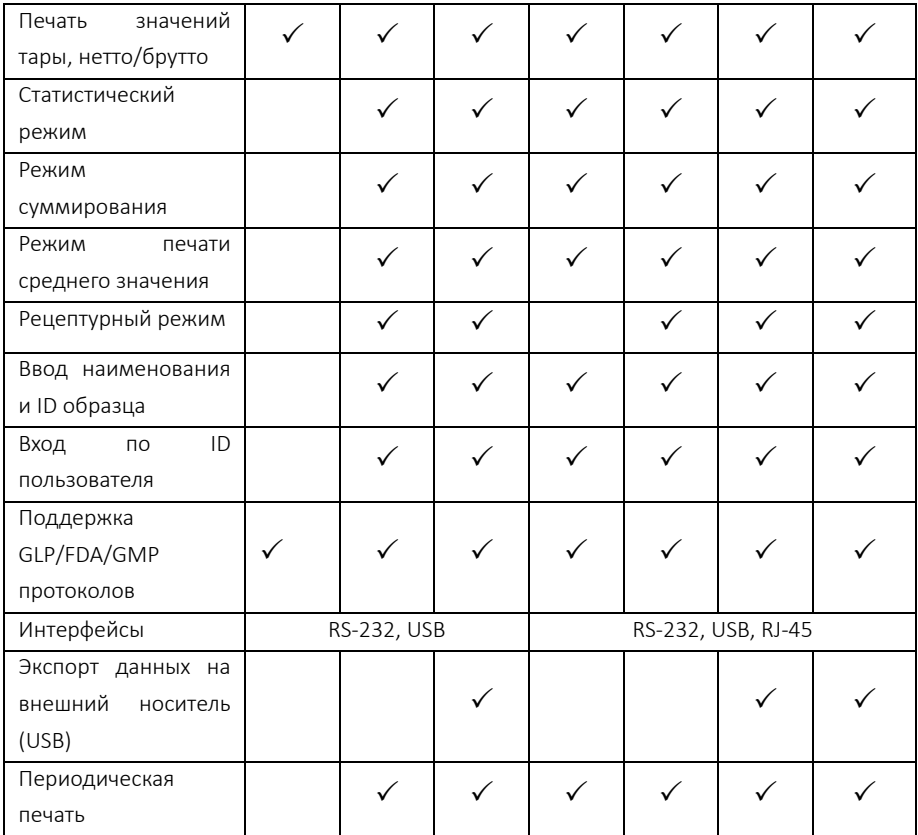

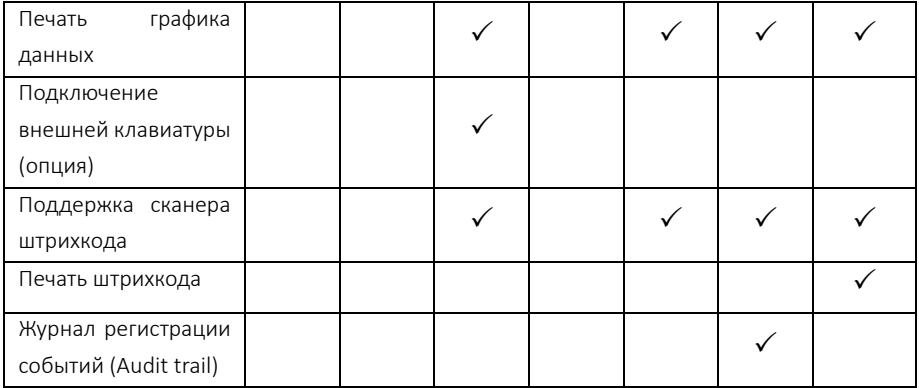

В данном руководстве описаны все функции, но не все функции применимы к вашему принтеру. Прочтите это руководство в соответствии с моделью приобретенного вами продукта и сравните функции, перечисленные в таблице выше.

### **4.3 Внешний вид**

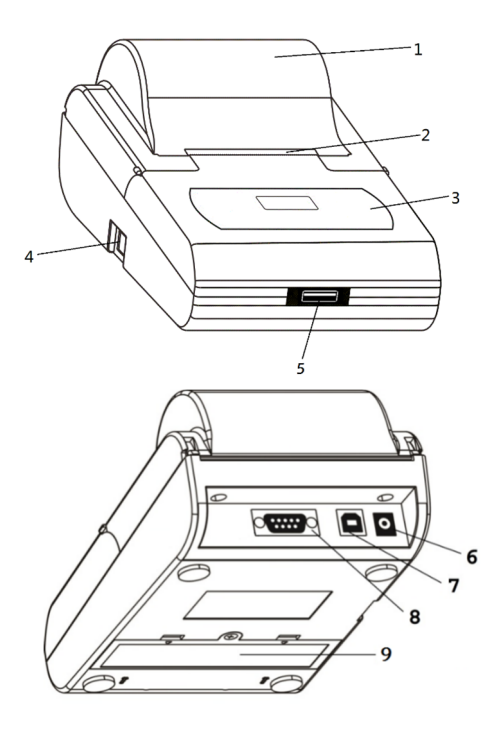

#### 1. Крышка

Откройте крышку отсека для бумаги, чтобы заменить ленту и бумагу для печати.

#### 2. Резак для бумаги

В передней части резака для бумаги есть много маленьких зубцов, когда бумага для печати отрывается от направления резака, маленькие зубцы резака для бумаги прокалывают бумагу, чтобы добиться отрыва.

#### 3. Рабочий интерфейс

Клавиши и дисплей для выполнения операций.

#### 4. Выключатель питания

Когда переключатель находится в положении с «0», питание выключено; когда переключатель в положении «1», питание включено.

5. Интерфейс расширения

#### 6. Разъем питания

Подключите прилагаемый адаптер переменного тока 12В, питание для принтера, а также для зарядки аккумуляторов (в комплект не входят).

7. Интерфейс USB Подключение принтера к компьютеру, импорт данных, обновление прошивки и т.д.

8. Интерфейс RS232 Подключение принтера к весам.

#### 9. Батарейный отсек

Можно установить четыре аккумуляторные батареи. Обратите внимание: не все модели поддерживают питание от батареи, обратитесь к поставщику в случае возникновения вопросов.

### **4.4Характеристики**

#### Печать:

Метод печати: 8 соленоидов печати с точечной матрицей. Скорость печати: 1,7 строки в секунду. Размер символов (ASCII символы): 1,7 мм (ширина) х 2.6 мм (высота). Срок службы: 1 миллион строк.

Бумага: Размер: 57 мм (ширина) x 50 мм (диаметр). Тип: обычная бумага

- Картридж: EPSON ERC-22 или ERC-09B.
- Интерфейс: RS232 D-Sub9.
- Питание: АС адаптер: вход АС100-240В $\sim$ , 50/60Гц; выход DC 12В/1.5A или 2.0A,

Батареи: Ni-MH аккумуляторные батареи, размер AA x 4, 1500- 2500mAh.

Условия эксплуатации: температура 5~45℃, влажность 10~80%

## **5 Установка**

### **5.1 Подготовка**

Пожалуйста, выберите и установите подходящий адаптер питания в зависимости от страны/региона.

#### **5.2 Подключение принтера к весам**

Перед подключением принтера к весам отключите источник питания. Кабель имеет уникальное направление. Пожалуйста, подключите его правильно и затяните винты. См.рисунок ниже:

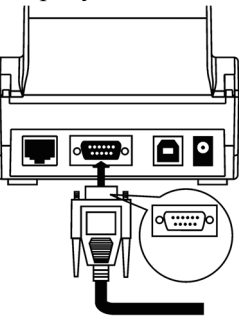

Если используется адаптер переменного тока, подключите его к источнику питания переменного тока, а другой конец подключите к разъему питания принтера.

Включите принтер, а затем включите весы.

После завершения использования выключите принтер. Если он не используется в течение длительного времени, отключите адаптер переменного тока принтера.

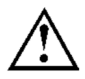

НЕ используйте непредусмотренный кабель или адаптер, чтобы избежать возможного повреждения оборудования

### **5.3 Установка картриджа**

В процессе транспортировки вибрация может привести к ослаблению натяжения ленты. Пожалуйста, перед первым использованием принтера откройте бумажную крышку, проверьте, как закреплена лента. Если она ослаблена, используйте палец, чтобы прижать ленту с обеих сторон.

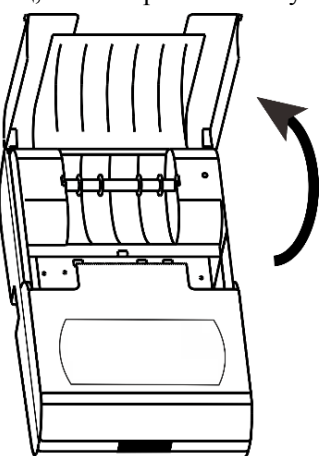

Если лента не была установлена, установите ее следующим образом:

Поместите принтер лицом к себе. Сначала установите картридж с красящей лентой на вал шестерни с левой стороны механизма, слегка приподнимите правую сторону. Если левая сторона картриджа с красящей лентой не достает до нижнего положения, нажмите на ручку картриджа с красящей лентой и медленно поверните его в направлении, указанном стрелкой. Как только левая сторона зафиксируется, сильно нажмите на правую сторону. Проверьте правильность установки картриджа с красящей лентой. Поверните ручку, если лента согнута или выходит за пределы картриджа с красящей лентой, нажмите клавишу [Назад], чтобы натянуть ленту и подать бумагу в кассету с красящей лентой. Установите переднюю крышку на место, после чего установка будет завершена.

#### **Примечание**:

**Установленная лента должна находиться перед бумагой, иначе принтер не сможет печатать. Чтобы избежать этой проблемы, мы рекомендуем вам установить картридж с красящей лентой перед установкой бумаги для печати**.

Замените картридж с красящей лентой, когда печать станет нечеткой и бледной. Откройте бумажную крышку, затем извлеките картридж с красящей лентой, нажав на правый конец, отмеченный надписью «Push», как показано на рисунке ниже. Затем вставьте новый картридж.

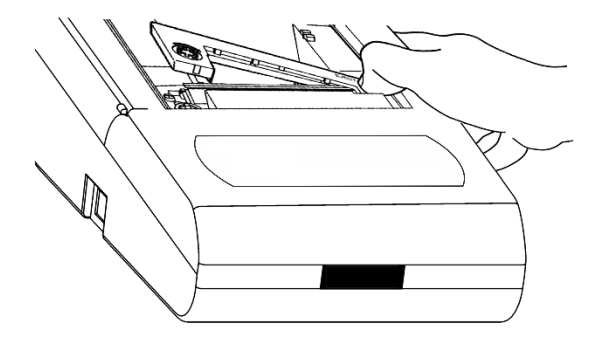

#### **Примечание**:

**Ни в коем случае не используйте поврежденную ленту или ленты неуказанных производителей, иначе это приведет к блокировке механизма, сокращению срока службы и потере права на гарантию.** 

#### **5.4 Установка бумаги**

- $\bullet$ Откройте крышку.
- $\bullet$ Вставьте вал в центр рулона бумаги, как показано на рисунке ниже:

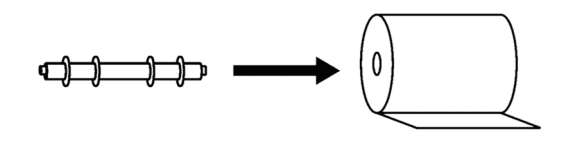

 $\bullet$ Вставьте рулон бумаги в прорезь для бумаги в правильном положении.

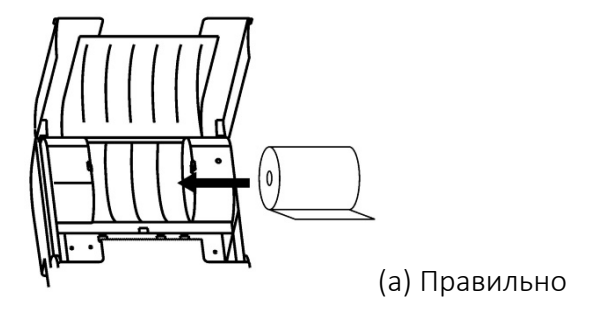

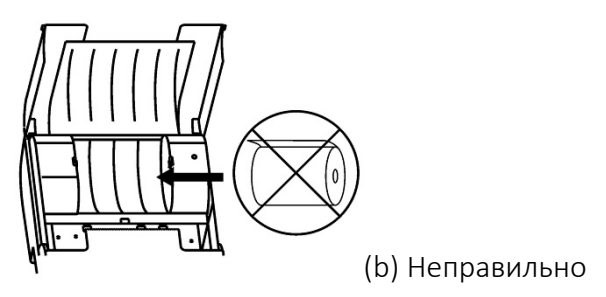

Продолжайте нажимать клавишу *[Back]*, вставляя конец бумаги принтера в прорезь механизма принтера, как показано ниже. Подавайте бумагу, пока ее конец не выйдет.

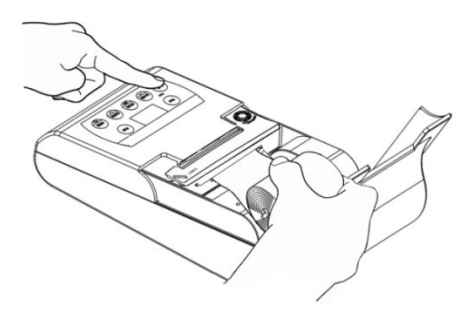

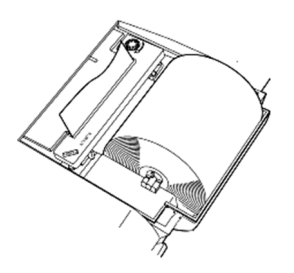

Старый бумажный рулон следует удалить перед установкой нового бумажного рулона.

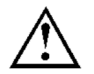

# **6 Основные функции**

### **6.1 Пользовательский интерфейс**

На рисунке ниже показан дисплей принтера после его включения: (именуемый в дальнейшем "стандартный интерфейс") :

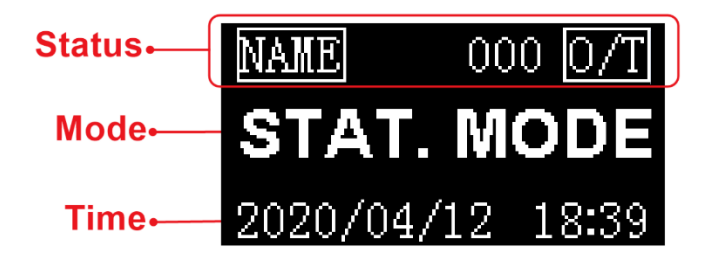

Здесь предполагается, что активен режим работы «Статистический». Разные режимы работы соответствуют разным видам использования и стилям отчетов, о режимах работы см. Раздел 8.

**Статус**: показывает наиболее часто используемый статус, в другом режиме содержимое отображения строки состояния может не совпадать.

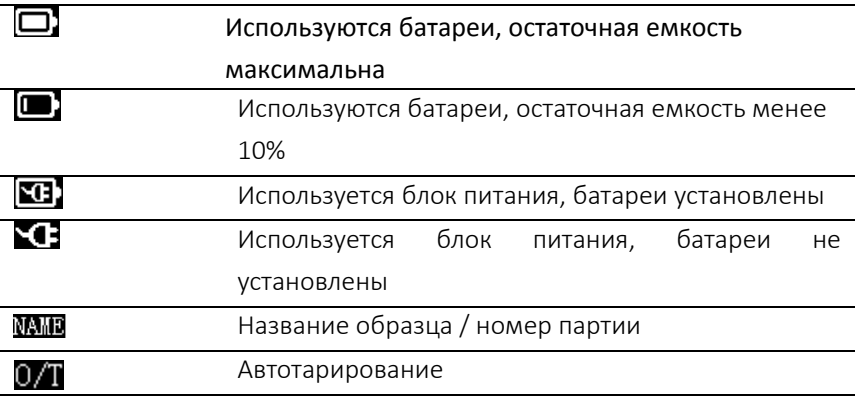

**Режим:** отображает текущий режим.

**Время:** отображает текущую дату и время

#### **6.2 Клавиатура**

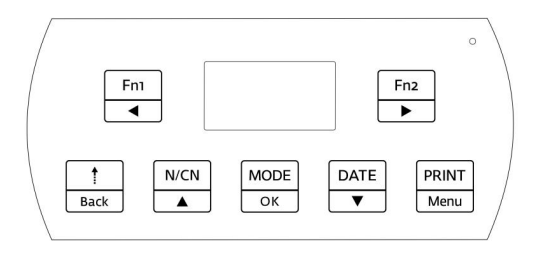

Клавиатура принтера имеет семь клавиш . Поскольку принтер обладает большим количеством функций, в разных условиях работы функции клавиш могут быть разными, обратите внимание на значок на клавишах, который содержит два значения, верхняя сторона означает функцию в режиме ожидания, нижняя сторона означает функцию в условиях настройки или ввода . Понимание значения символа поможет вам понять текущую функцию клавиш, например клавиша , которая содержит DATE " и символ стрелки « вниз ». В режиме ожидания кнопка связана с датой , в режиме настройки используется для перемещения курсора и увеличения или уменьшения значения.

Методы работы с клавишами бывают двух видов: один из них заключается

в немедленном нажатии и отпускании. Другой вид нажать и удерживать клавишу более двух секунд, а затем отпустить, что обычно называется « длительным нажатием».

Fn1  $\blacktriangleleft$ 

Fn<sub>2</sub>  $\blacktriangleright$ 

Back

В режиме ожидания для большинства режимов работы нажмите эту клавишу, чтобы ввести название образца и номер партии. Подробнее о названии образца и номере партии см. в разделе 8.10. В настройках/состоянии ввода эта клавиша может перемещать курсор влево. В данном руководстве варианты отмечены как «[ Fn 1]» или «[ LEFT ]».

Нажмите эту клавишу, чтобы открыть соответствующие функции текущего режима работы; В режиме ожидания для большинства режимов работы длительное нажатие этой клавиши может включить или отключить функцию автоматического тарирования, о функции автоматического тарирования см. Раздел 8.9. В состоянии настройки /ввода эта клавиша может перемещать курсор вправо. В данном руководстве варианты отмечен ы как «[ Fn 1]» или «[ RIGHT ]»

В режиме ожидания нажмите клавишу один раз, чтобы

24

пропустить одну строку ; нажмите клавишу и удерживайте, чтобы подача бумаги продолжалась до тех пор, пока она не будет отпущена. В состоянии возврат в предыдущее меню или отмена изменения текущего параметра. В данном руководстве отмечен о как «[ Back ]»

 $N/CN$  $\blacktriangle$ 

В режиме ожидания нажмите клавишу один раз, чтобы включить ил и отключить функцию нумерации; нажмите и удерживайте клавишу для сброса на «000»; нажмите и удерживайте кнопку более 4 секунд, чтобы изменить серийный номер отчета; в состоянии настроек/ввода используется для переключения на предыдущие параметры настройки или увеличения значения параметра, нажмите и удерживайте клавишу, чтобы быстро увеличить значение. В данном руководстве отмечен о как «[ N CN ]» или « UP ]»

MODE OK

В режиме ожидания выбор режимы работы; Нажмите и удерживайте клавишу, чтобы выполнить операцию входа/выхода пользователя, о функции входа пользователя см. Раздел 8.7; в состоянии настроек/ввода используется для доступа к элементу настройки или для подтверждения

25

измененных параметров. В данном руководстве отмечено как «[ MODE ]» или « OK ]»

- В режиме ожидания печать текущей даты и времени Нажмите и  $\blacktriangledown$ удерживайте клавишу для входа в меню настроек часов. В состоянии наст роек/ввода используется для переключения на следующий элемент настройки или уменьшения значения параметра, нажмите и удерживайте эту клавишу, чтобы быстро уменьшить значение. В данном руководстве отмечено как «[ DATE ]» или « DOWN ]»
- PRINT Menu

DATE

В режиме ожидания отправка на весы команды «считывать данные взвешивания», весы отправят данные взвешивания на принтер, что эквивалентно нажатию клавиши печати на весах; нажмите и клавиш и откроет меню настроек. В данном руководстве отмечено как «[ PRINT ]» или « Menu ]»

#### **6.3 Операции ввода и настройки**

Принтер имеет множество вариантов нас тройки параметров и входных параметров, включая следующие::

- $\bullet$ Выбор из списка
- Ввод значения
- 0 Ввод символа
- . Ввод пароля

Пожалуйста, предварительно ознакомьтесь с методом работы. Очень важно изучить руководство по эксплуатации до начала работы с принтером.

#### **6.3.1Выбор из списка**

Ниже приведен список вариантов:

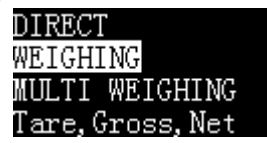

Выделенный элемент списка означает выбранный в данный момент режим, далее функции клавиш

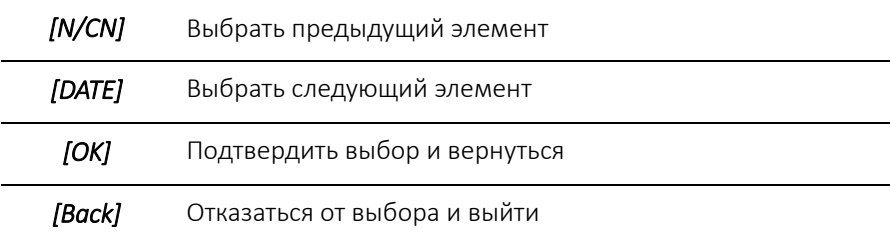

#### **6.3.2Ввод значения**

Здесь в качестве примера используется изменение яркости экрана, описывающее метод ввода/изменения значения:

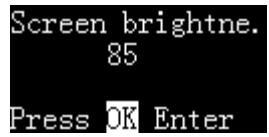

На приведенном выше рисунке текущая яркость экрана равна 85. Если необходимо изменить ее, выполните следующие действия:

 $\bullet$  Нажмите кнопку OK, значение выделится, как показано на рисунке ниже

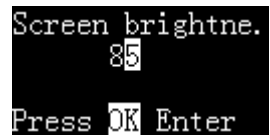

- Нажмите NCN или DATE для изменения значения; нажмите и удерживайте кнопки для быстрого увеличения/уменьшения значения
- $\bullet$  Нажмите Fn 1 или Fn 2 для изменения положения курсора (в данном примере возможно переключение между десятками и единицами) и затем нажмите NCN или DATE для настройки значения.
- $\bullet$ После ввода нажмите кнопку OK для сохранения и возврата
- $\bullet$  Нажмите кнопку Back], чтобы отказаться от изменения и вернуться. Значение настройки не будет изменено.

#### **6.3.3Ввод символов**

Принтер поддерживает стандартные символы ASCII, включая цифры и символы верхнего и нижнего регистра. На следующем рисунке показан стиль диалогового окна ввода символов

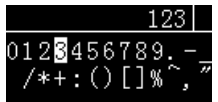

Выделенный символ можно изменять, ниже приведены функции каждой клавиш при вводе символа

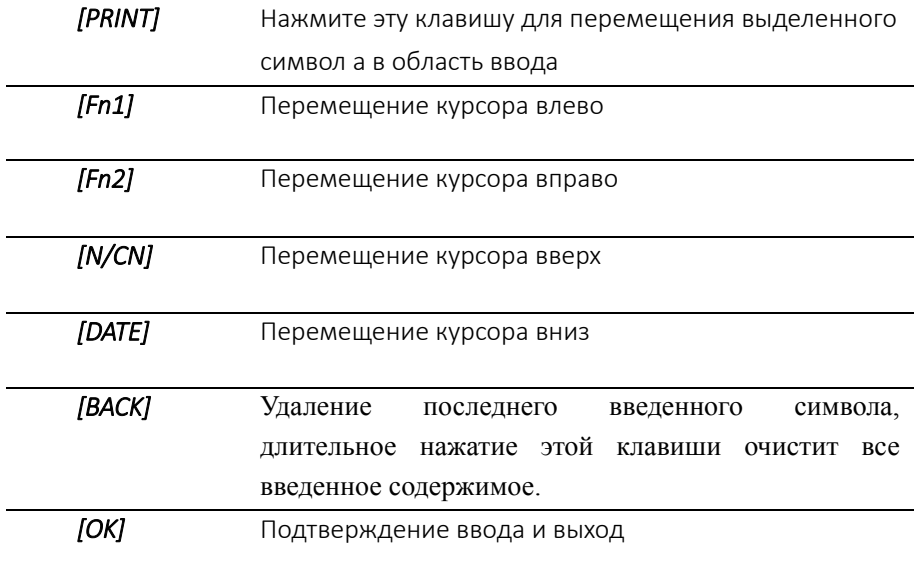

Пример ввода "12 A " для пояснения метода ввода

 $\bullet$ Сначала на дисплее отображается следующее

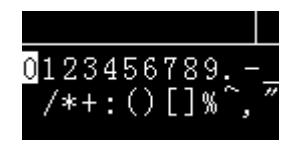

 $\bullet$ Нажмите Fn 2 для перевода курсора на символ «1»:

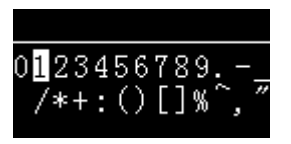

 $\bullet$ Нажмите PRINT для перемещения символа «1» в строку ввода:

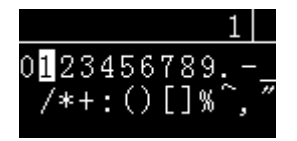
$\bullet$  Нажмите Fn 2] для перемещения курсора на символ "2", а затем PRINT для перемещения символа 1 в строку ввода:

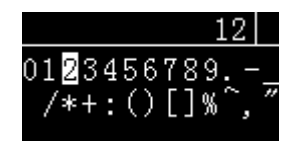

 $\bullet$  Нажмите Fn 1] несколько раз для перемещения курсора на символ "-", нажмите PRINT для перемещения символа в строку ввода

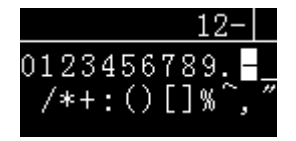

 $\bullet$  Нажмите [DATE] дважды для перемещения в строку букв , как показано на рисунке ниже

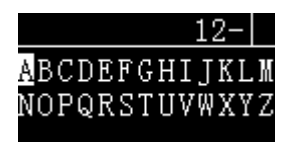

 $\bullet$ Нажмите PRINT для перемещения символа «A» в строку ввода:

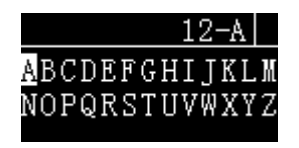

 $\bullet$ Нажмите OK для подтверждения и возврата. Операция закончена.

### **6.4 Установка языка**

В принтере предусмотрено два способа установки рабочего языка

- $\bullet$ Через меню настроек
- $\bullet$ Быстрая настройка при загрузке

Первый способ описан в разделе 9.2. Второй способ позволяет просто и быстро выбрать нужный язык, даже если оператор не понимает текущий язык отображения принтера.

Ниже описан второй способ:

Включите питание принтера. Когда на дисплее появится первый экран, сразу же нажмите клавишу BACK на дисплее отобразится список выбора языка, как показано ниже:

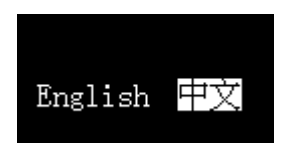

Выберите нужный язык и подтвердите выбор.

### **6.5 Язык печати**

См. Раздел 8.1, настройка "Printout" → "Others"> "Printing Language", как показано ниже:

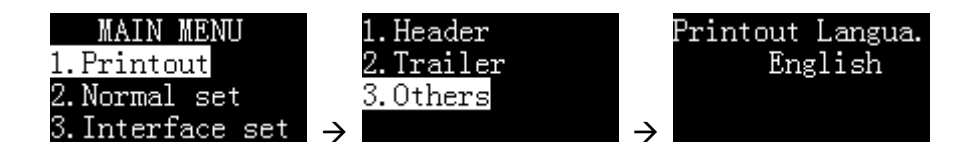

Примечание: если был ранее установлен пароль администратора , то будет запрошен пароль.

### **6.6 Установка времени**

Когда принтер используется впервые или питание отключено в течение длительного времени, установка времени может быть неправильной. Пожалуйста, установите время перед использованием принтера.

Примечание: если был ранее установлен пароль администратора , то будет запрошен пароль.

 $\bullet$  В режиме ожидания на жмите и удерживайте кнопку [DATE], чтобы войти в меню настройки времени:

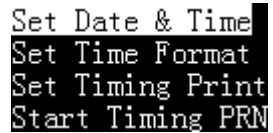

Нажмите OK. Если установлен пароль администратора, принтер запросит пароль. После ввода правильного пароля появится следующее меню

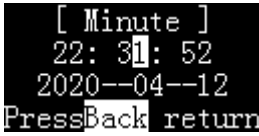

- $\bullet$  Нажмите *[N/CN]* и *[DATE]* для настройки значения, нажмите *[Fn1 ]*или *[Fn2 ]*для изменения выбранной позиции. По окончании нажмите *[OK]* для подтверждения и перехода к следующей позиции.
- Для возврата нажмите*[BACK]*.

#### **Установка формата времени:**

В режиме ожидания нажмите [DATE] для входа в меню настройки даты и времени::

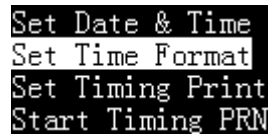

Выберите «Set Time Format» и нажмите OK для входа , нажмите N/CN или DATE для выбора нужного параметра , нажмите OK для подтверждения:

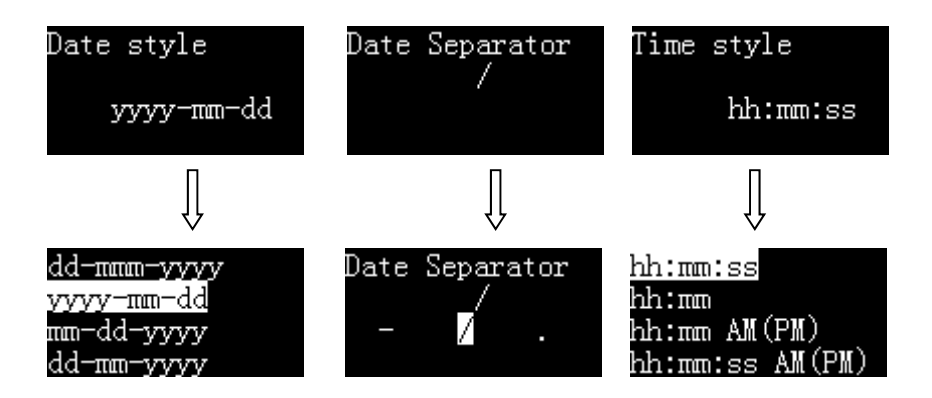

### **6.7 Ввод информации о весах**

Отчет, соответствующий GLP, содержит такую информацию, как

производитель, модель и серийный номер весов, которые будут напечатаны в заголовке. Для большинства весов принтер автоматически распознает информацию. Для весов, которые не могут быть автоматически распознаны, пользователь должен установить их один раз. Информация будет сохранена после отключения питания.

Идентификатор устройства ID назначается пользователем и должен быть установлен самостоятельно - См. Раздел 9 .1 "Printout" ->"Header".

### **6.8 Выбор режима работы**

Чтобы удовлетворить различные требования приложений, принтер настроен на несколько режимов работы, и стили отчетов в этих режимах также

различаются. Информацию об использовании и стиле отчетов различных режимов см. в главе 7. В режиме ожидания нажмите *[MODE]*, на дисплее отобразятся доступные режимы работы:

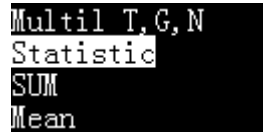

Нажмите *[N/CN ]*или [*DATE]* для выбора нужного режима. Нажмите *[OK]* для подтверждения.

### **6.9 Печать отчета**

Нажмите *[PRINT]* на принтере или кнопку печати на весах для печати отчета. В зависимости от настройки печати весов может потребоваться дождаться стабилизации данных после нажатия клавиши печати.

# **7 Режимы работы**

## **7.1 Режим прямой печати**

В этом режиме данные с весов будут распечатаны напрямую. Этот режим обычно используется в следующих случаях:

- Печать отчета о калибровке весов.
- Если необходимо, чтобы формат отчета определялся весами.
- Если возникает проблема при печати в других режимах.

#### **Действия:**

- 1. См.*Раздел 6.8*: выберете "Direct mode".
- 2. Нажмите кнопку печати на весах или *[PRINT]*на принтере.
- 3. Если необходимо, нажмите*[BACK]* для протяжки бумаги.

Колонтитулы могут вставляться автоматически или вручную. См.*Раздел8.2.* 

Автоматические колонтитулы обычно используются в следующих случаях:

В информации, выдаваемой весами, отсутствует необходимые данные, такие как информация о производителе, модель, серийный номер, подпись и т. д.

Добавление названия образца/номера партии и другой информации в отчет.

Добавление контроля времени/даты и другой информации в вывод отчета весами.

#### **Ручная печать колонтитулов:**

В режиме "Direct mode"нажмите *[Fn2]*, появится меню:

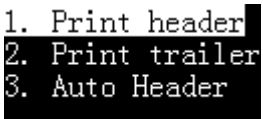

- **1. Print header**: Выберите для разовой печати верхнего колонтитула.
- **2. Print trailer:** Выберите для разовой печати нижнего колонтитула.

**Автоматическая печать колонтитулов:** 

В режиме "Direct mode" принтер может автоматически добавлять верхний колонтитул в начале вывода данных весами и автоматически добавлять нижний колонтитул в конце:

Нажмите *[Fn2]* в режиме "Direct mode", затем выберите «3. Auto header»

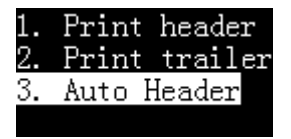

Нажмите *[OK]*:

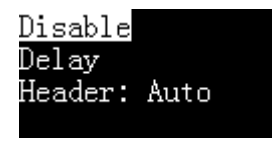

#### $\bullet$ **Disable**

Отключение функции автоматической печати колонтитулов, данные с

весов будут распечатаны, как есть..

#### $\bullet$ **Delay**

 После выбора этого параметра принтер запросит время задержки. Когда принтер получит первые данные весов, он автоматически добавит верхний колонтитул. Когда весы перестают выводить данные по истечении времени задержки, установленного в этом пункте, принтер автоматически добавляет нижний колонтитул; после вывода нижнего колонтитула принтер повторяет описанный выше процесс. Это подходит, когда весы постоянно выводят все данные.

#### $\bullet$ **Header: Auto**

Принтер автоматически добавит заголовок перед первым выводом данных с весов, пользователю необходимо вручную нажать клавишу [OK], чтобы вывести нижний колонтитул. Это подходит для того, чтобы пользователь мог решить, когда выводить нижний колонтитул или нет.

**Примечание:** Если вы хотите изменить формат колонтитулов, см. *Раздел 8.2*.

### **7.2 Режим взвешивания**

В этом режиме достаточно один раз нажать клавишу печати, чтобы вывести отчет о взвешивании, соответствующий требованиям GLP. Верхний колонтитул добавляется перед результатами взвешивания, а нижний после результатов взвешивания, как показано на следующем рисунке:

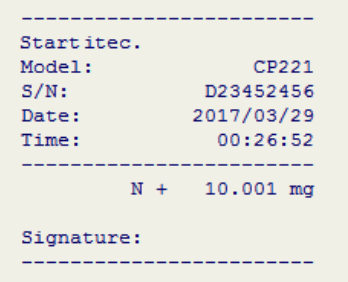

#### Действия:

- Нажмите *[MODE]* и выберите "Weighing Mode".
- Поместите образец на весы, и после того, как данные стабилизируются, нажмите клавишу [PRINT], принтер автоматически распечатает отчет.

Примечание: Если вы хотите изменить формат колонтитулов, см. *Раздел 8.2*.

### **7.3 Режим многократного взвешивания**

Этот режим отличается от «режима взвешивания» тем, что может выводить несколько данных в одном отчете. Стиль отчета следующий:

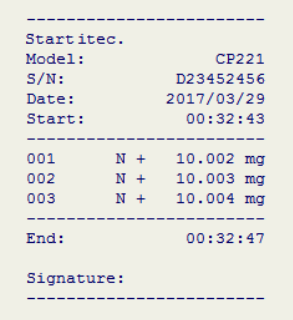

#### **Действия:**

Нажмите *[MODE]* и выберите"Multi Weighing".

Поместите образец на весы и после того, как данные стабилизируются, нажмите *[PRINT]*.

Повторяйте предыдущий шаг, пока все образцы не будут взвешены. Нажмите *[MODE]* для завершения и печати нижнего колонтитула.

#### **Примечание:**

Если вы хотите изменить формат колонтитулов, см. *Раздел8.2*.

Когда количество данных достигает двух или более, вы можете нажать [Fn2], чтобы распечатать статистический отчет. Данная операция описана в *Разделе 7.6 "Режим статистики"*.

### **7.4 Тара, Вес брутто, вес нетто.**

В данном режиме принтер может печатать вес тары, брутто и нетто:

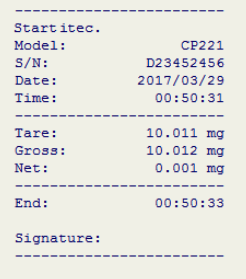

Нажмите *[MODE]* для выбора режима "Tare,Gross,Net" и затем вернитесь обратно, как показано ниже:

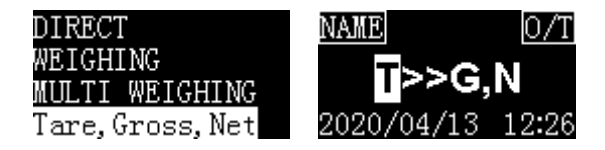

В этом режиме принтер поддерживает 5 вариантовработы, нажмите*[Fn2]*, появится меню:

Tare->Gross. Net Tare->Net, Gross Gross->Tare, Net Keywords

Preset Tare

Описание возможных вариантов:

#### **1. Tare->Gross, Net**:

В этом режиме первые данные, выдаваемые весами, обрабатываются как вес тары, вторые данные —как вес брутто, и принтер автоматически рассчитывает вес нетто. Следует отметить, что в этом режиме после вывода массы тары операцию тарирования производить нельзя, иначе данные распечатки будут неверными.

 $\leftarrow$  [N/CN] or [DATE]  $\rightarrow$ 

#### **2.Tare->Net, Gross**:

В этом режиме первые данные, выдаваемые весами, обрабатываются как вес тары, после получения этих данных принтер немедленно посылает весам команду тарирования, и весы автоматически тарируются; вторая выдаваемая весами информация обрабатывается как вес нетто, вес брутто автоматически рассчитывается принтером. Примечание: В этом режиме весы должны быть

тарированы после вывода массы тары. В противном случае весы должны быть тарированы вручную, или данные отчета будут неверными. Причина, по которой тара не может быть автоматически тарирована, может заключаться в том, что весы не поддерживают команду тарирования, или команда тарирования, установленная принтером, неверна. См. *Раздел 11 "Интерфейс обмена данными"*.

#### **3. Gross->Tare, Net**:

В этом режиме первые данные, выдаваемые весами, обрабатываются принтером как вес брутто, вторые данные —как вес тары, и принтер автоматически вычисляет вес нетто. Этот режим обычно используется для взвешивания сначала веса брутто, затем взвешивания веса тары после высыпания материала, а затем расчета веса нетто.

#### **4. Keywords**:

В этом режиме данные веса тары, веса брутто и нетто выводятся весами. Пользователь устанавливает характерные ключевые слова веса тары, веса брутто и нетто. Принтер определяет вес тары, брутто и нетто по характерным признакам в полученных данных. Например, весы выводят следующие данные:

*Gross: 100.00 kg*

49

*Net: 60.00 kg Tare: 40.00 kg*

В этом режиме нажмите клавишу [OK], чтобы установить ключевые слова, как показано на следующем рисунке:

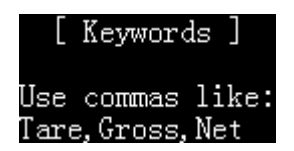

Настройки названий должны соответствовать следующим правилам:

Используйте запятые в качестве разделителей. В приведенном выше примере можно установить «Tare, Gross, Net» (обратите внимание, что кавычки не включены);

Ключевые слова должны соответствовать исходящим данным весов;

Длина ключевого слова не должна превышать 16 символов, включая запятую;

Необходимо следить за тем, чтобы ключевые слова веса тары, брутто и нетто в данных, выдаваемых весами, были уникальными, т. е. встречались только один раз.

Принтер не ограничивает порядок вывода веса тары, брутто и нетто с весов. После сопоставления всех данных выводится отчет. Принтер проверит вывод данных с весов, которые находятся в соответствии с формулой: вес брутто = вес тары + вес нетто, иначе принтер не примет данные.

После получения первых данных принтер требует, чтобы все сопоставления были завершены в течение 2 секунд, в противном случае все результаты сопоставления будут очищены и сопоставление перезапущено.

Если возникает проблема, вы можете временно использовать «прямой режим» для определения ключевых слов веса тары, брутто и нетто и подтвердить, что данные, выдаваемые весами, соответствуют вышеуказанным требованиям, а затем правильно установить ключевые слова.

#### **5. Preset Tare**:

В этом режиме оператор вручную вводит значение веса тары. Данные, отправляемые весами, обрабатываются принтером как вес брутто, а вес нетто автоматически рассчитывается принтером. После выбора этого режима принтер запросит вес тары, как показано ниже

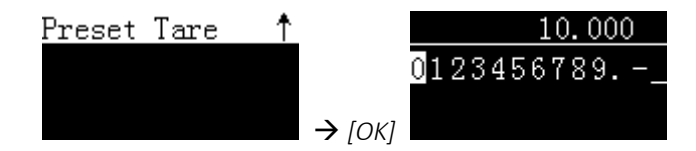

После того, как ввод завершен, дисплей отображает введенное предварительно заданное значение тары, как показано ниже:

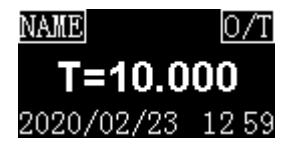

**Примечание:** Предустановленное значение тары сбрасывается после повторного включения принтера.

## **7.5 Многократный учет тары, брутто, нетто**

Данный режим аналогичен *Разделу 7.4* "Тара, вес брутто, вес нетто", за исключением:

В одном отчете можно распечатать несколько значений веса тары, брутто и нетто.

Можно суммировать тару, вес брутто и нетто, рассчитать минимум и максимум.

Стиль выходного отчета выглядит следующим образом:

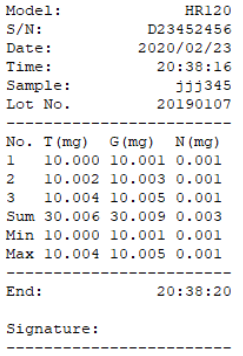

Действия:

- Нажмите *[MODE]* и выберите режим "Multil T,G,N".
- См. *Раздел 7.4* для дальнейших действий.

**Примечание**: поскольку тара, вес брутто и вес нетто выводятся в одной строке, это может привести к пропуску печати. В этом случае рекомендуется изменить для принтера шрифт печатис «20 символов в строке» на «40 символов в строке», как показано ниже:

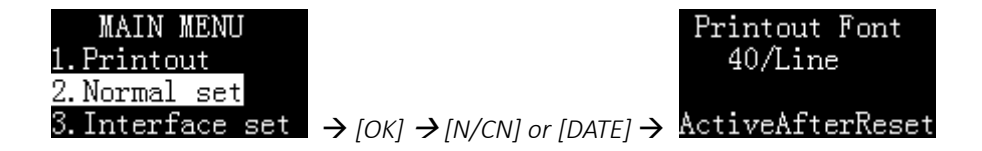

#### **7.6 Режим статистики**

В этом режиме до 999 данных статистически обработатьи вывести среднее значение, стандартное отклонение, коэффициент отклонения, сумму, минимум, максимум и размах. Пользователи могут решить, какие статистические элементы необходимы, путем настройки. В процессе вычислений используются 64-битные числа с плавающей запятой двойной точности без визуальных ошибок. Формат отчета следующий:

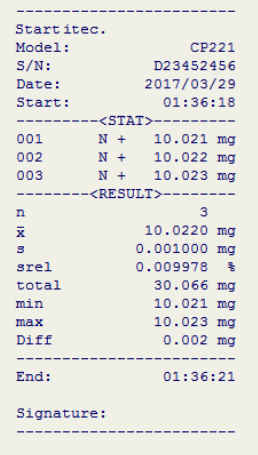

Действия:

Нажмите *[MODE ]*и выберите "Statistic mode".

Поместите образец на весы, после стабилизации показаний нажмите *[PRINT]*, принтер напечатает вес образца и добавит его в очередь для будущей статистической обработки.

Повторяйте шаг, пока все образцы не будут взвешены, нажмите*[MODE]*для окончания и печати отчета.

Выводимые данные в статистическом отчете перечислены ниже:

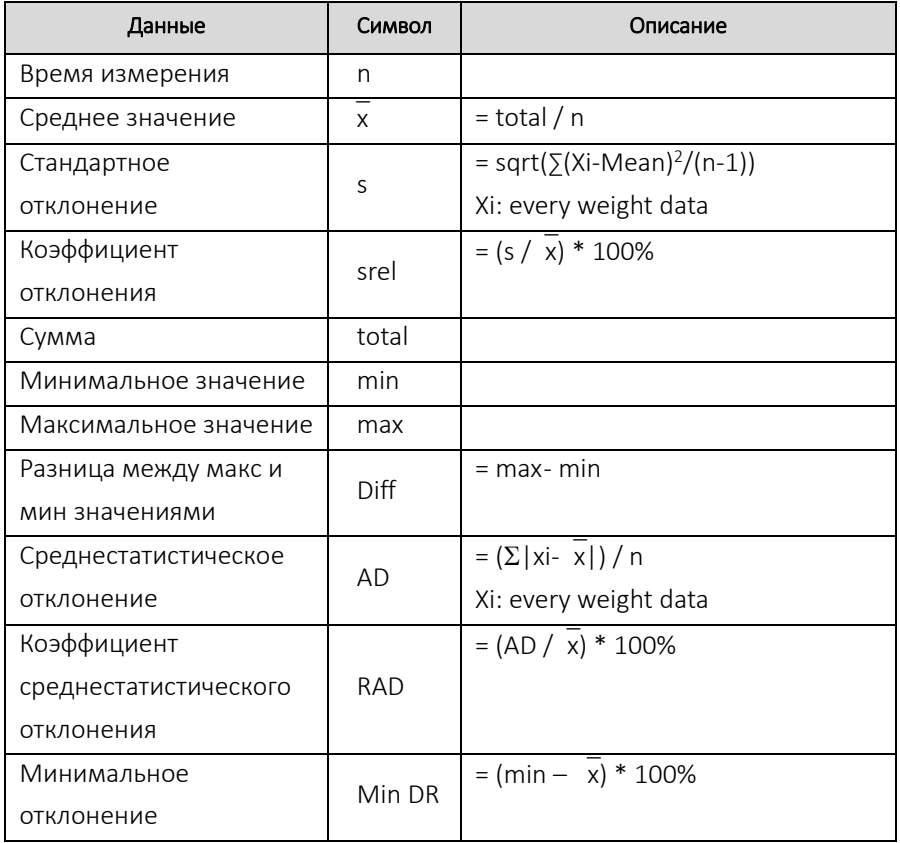

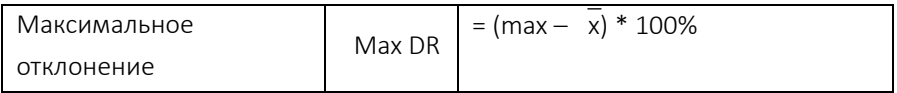

Нажмите *[Fn2]* для входа в настройки режима статистики. Пользователь может решить, какие статистические элементы необходимо вывести. Ниже приведен список всех элементов настройки:

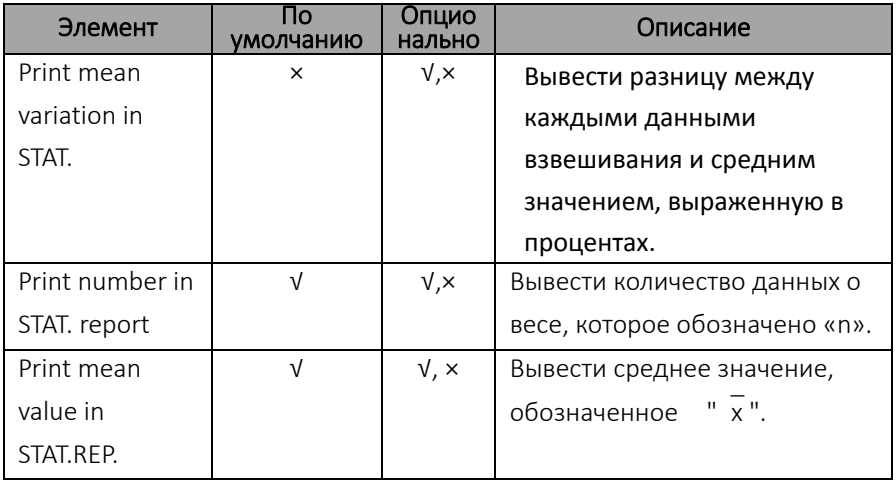

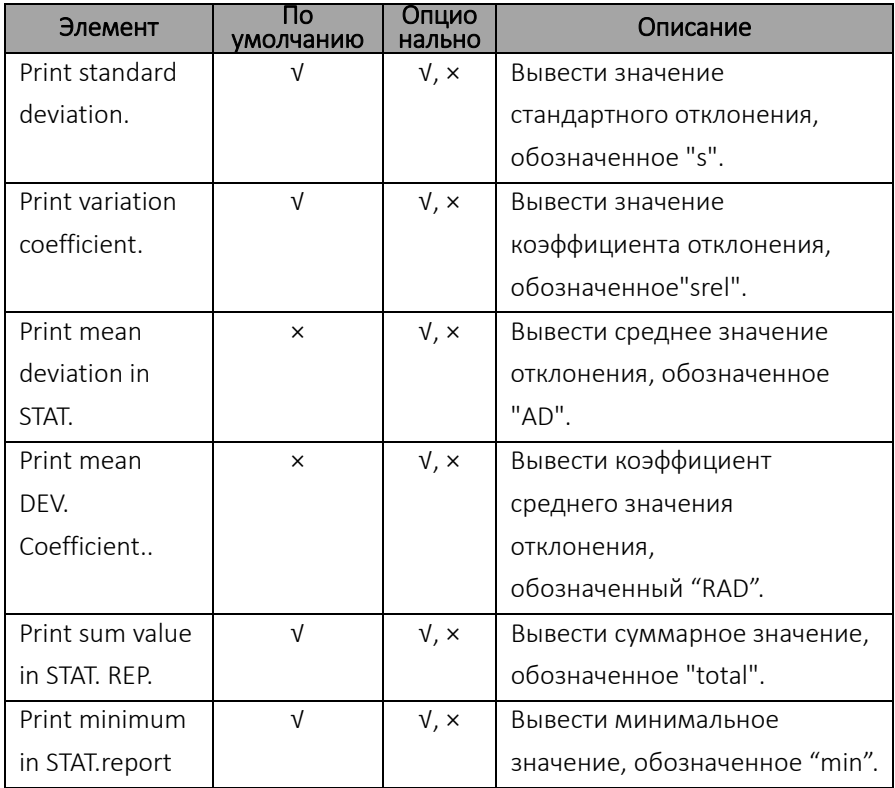

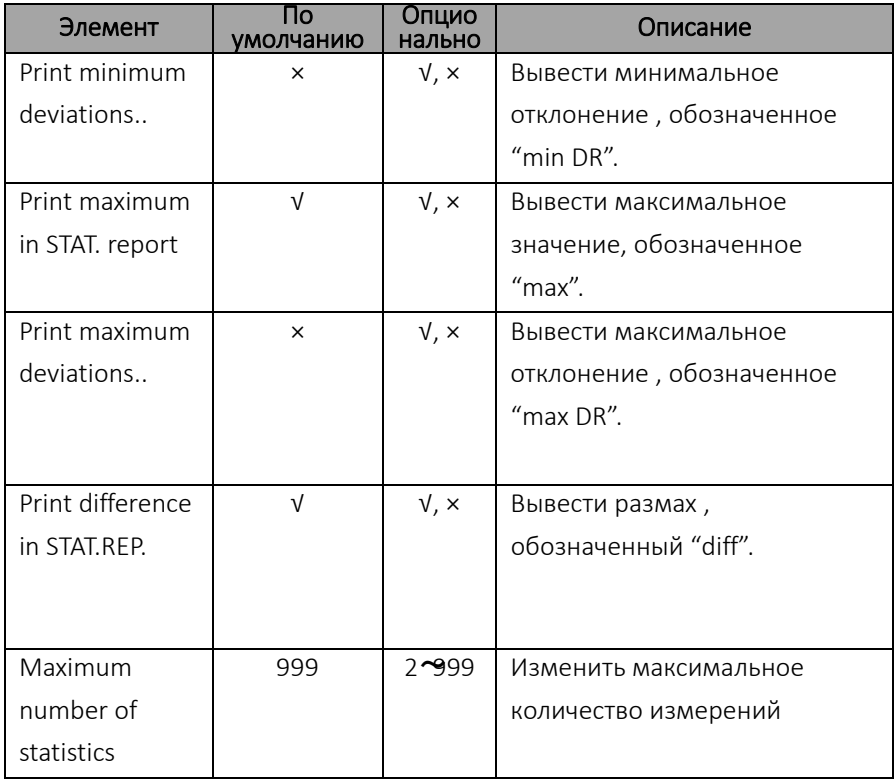

### **7.7 Режим суммирования**

Вычислить сумму нескольких измерений (до 999). В этом режиме печатается только суммарное значение с тем же форматом и операциями, что и в статистическом режиме, см. Раздел 7.6.

### **7.8 Режим печати среднего значения**

Вычислить среднее значение нескольких измерений (до 999). В этом режиме печатается только среднее значение с тем же форматом и операциями, что и в статистическом режиме , см. Раздел 7.6

## **7.9 Рецептурный режим**

Вывод на печать отчета, содержащего несколько компонентов, выведите вес нетто каждого компонента. Пример показан ниже:

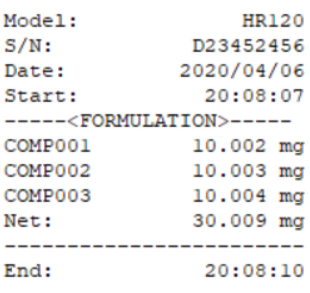

-------------------------

Signature: ......................

### **Действия:**

• Нажмите [MODE] и выберите "Formulation".

Взвесьте первый компонент, нажмите [PRINT, на печать выйдет вес первого компонента.

● После взвешивания всех компонентов нажмите [MODE], принтер напечатает общий вес.

# **8 Дополнительные функции**

### **8.1 О программном обеспечении TX Editor**

TX Editor это программное обеспечение, специально разработанное для этого принтера. Он прост в эксплуатации, не требует установки каких-либо драйверов и может использоваться практически во всех операционных системах Windows для достижения следующих функций:

➢ Импорт пользовательских колонтитулов.

➢ Импорт таблиц кодов названий образцов, в которые нужно ввести только числовой код, чтобы распечатать сложное название образца.

➢ Импорт списка пользователей для реализации управления пользователями.

Подключение:

Подключите порт USB на задней панели принтера к порту USB компьютера с помощью кабеля передачи данных USB A/M-USB B/M (обычный кабель передачи данных USB для принтера или сканера). Не подключайте адаптер питания к разъему USB принтера:

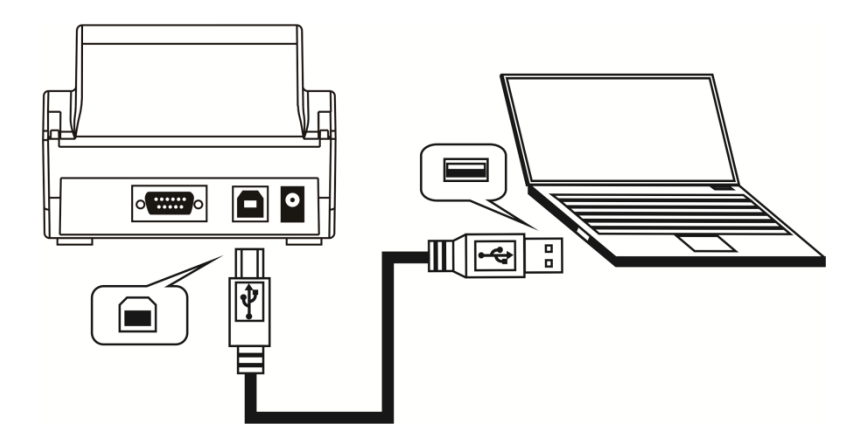

Примечание: кабель USB A/M-USB B/M не входит в комплект поставки.

Запустите программное обеспечение TX Editor. Если соединение нормальное, кнопки программного обеспечения должны быть доступны, как показано ниже

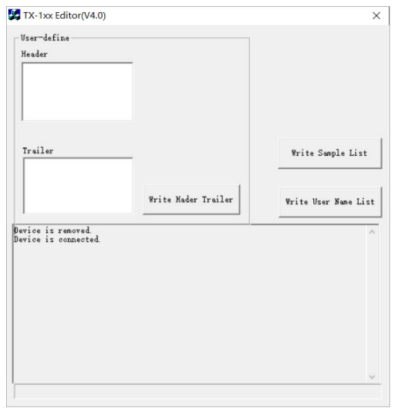

После завершения операции отключите USB кабель. Возможности TX Editor описаны в следующих главах.

## **8.2 Настройки стиля отчета**

Принтер позволяет пользователю установить стиль отчета . Ниже приведен отчет , соответствующий спецификации GLP

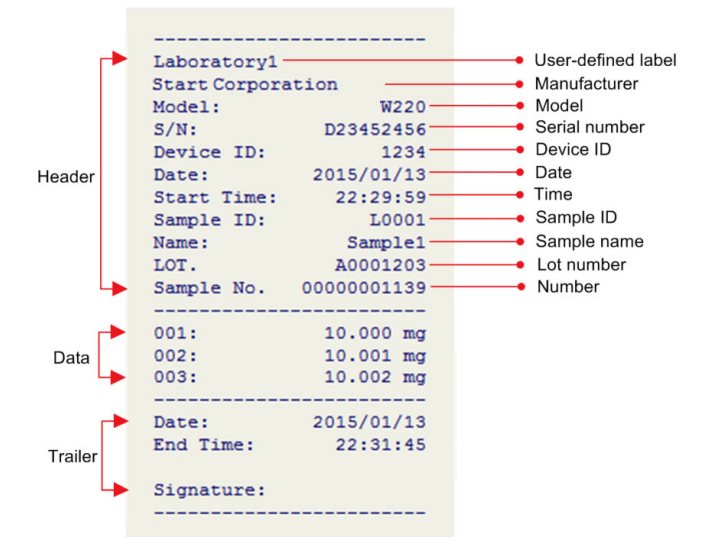

Принтер позволяет пользователю задавать стили заголовка, данных и нижнего колонтитула в отчете, позволяет включать и

выключать каждый выводимый элемент, а также может устанавливать содержимое каждого параметра вывода. Нажмите и удерживайте [MENU] для входа в меню настроек:

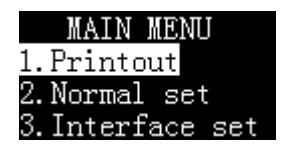

Примечание: Если установлен пароль администратора, необходимо ввести правильный пароль перед входом в меню. Выберите "1. Printout" и нажмите [OK] для подтверждения:

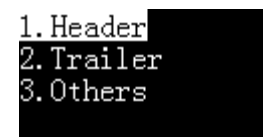

Пользователь может установить верхний и нижний колонтитулы и другие параметры вывода.
#### **"1. Header" - верхний колонтитул:**

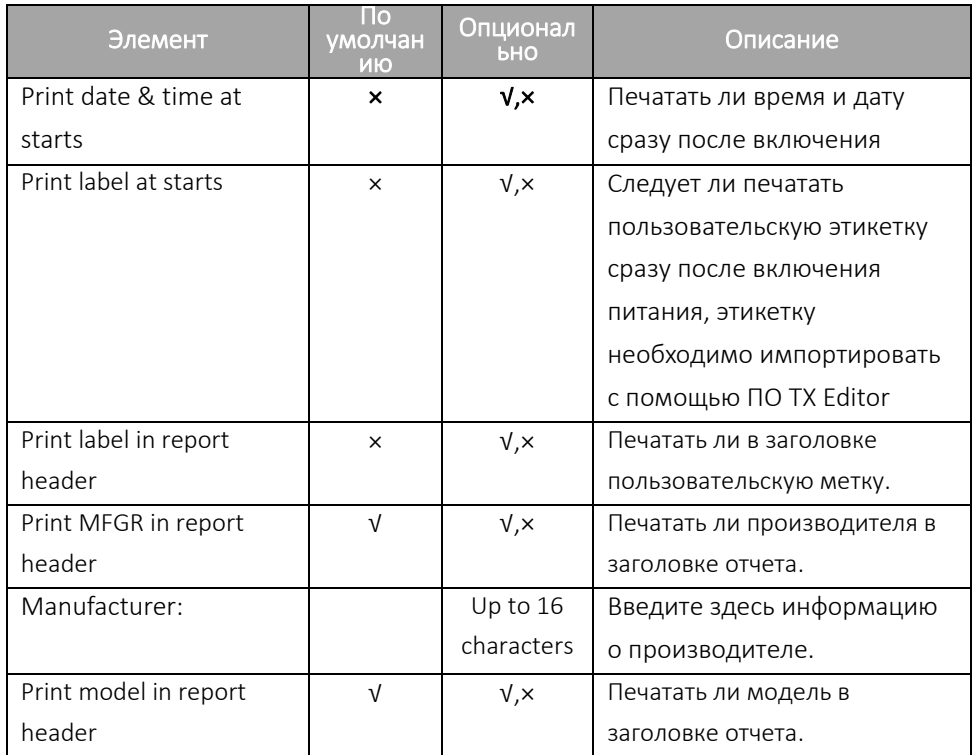

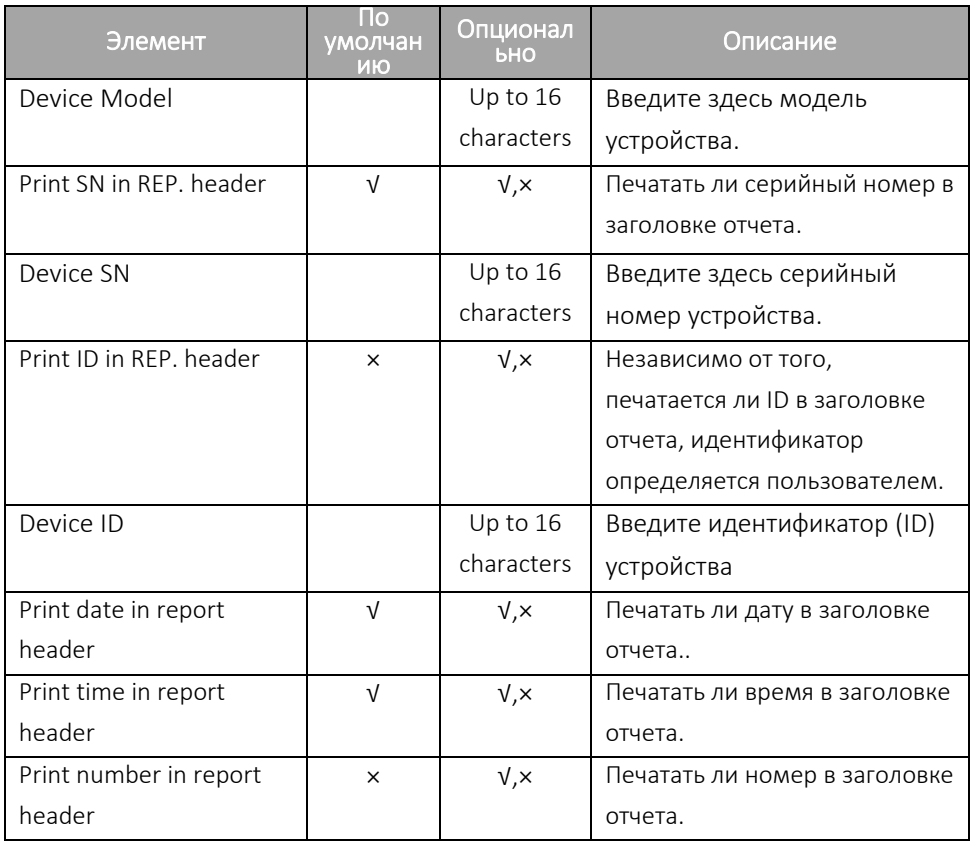

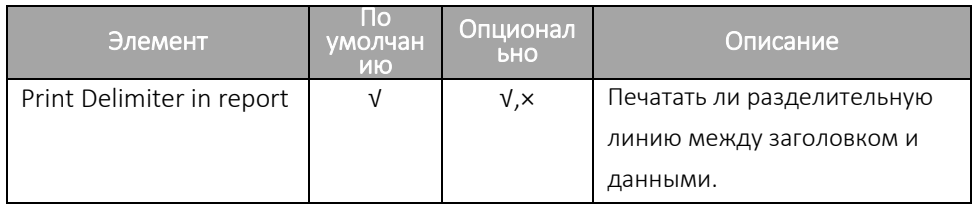

## **"2. Trailer"- нижний колонтитул:**

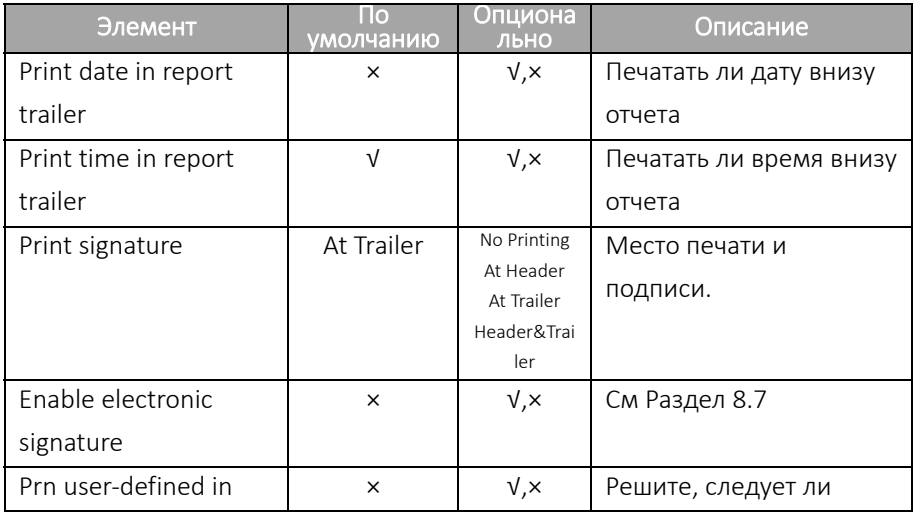

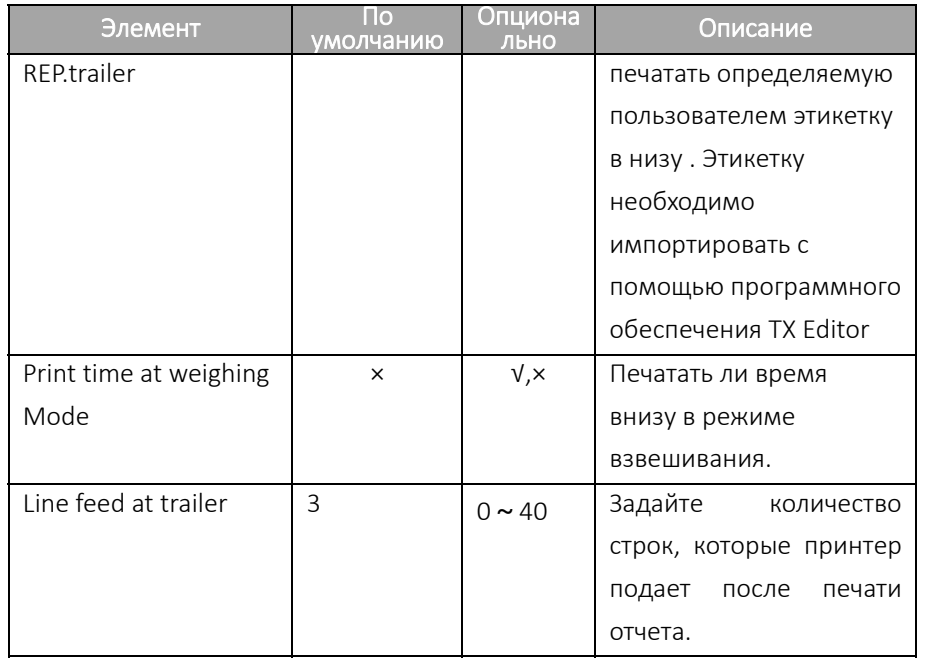

### "3. Others" список других настроек меню:

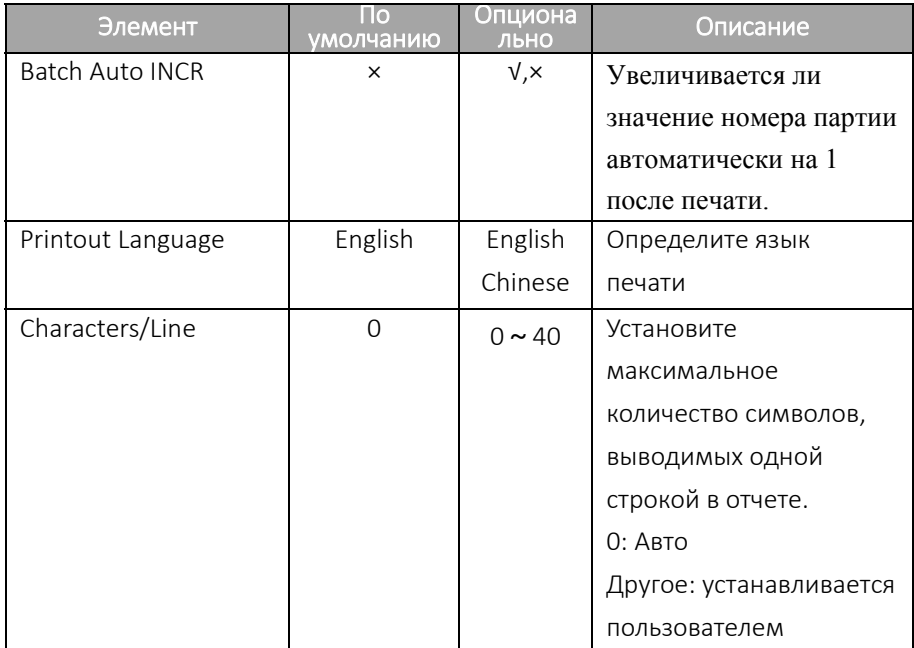

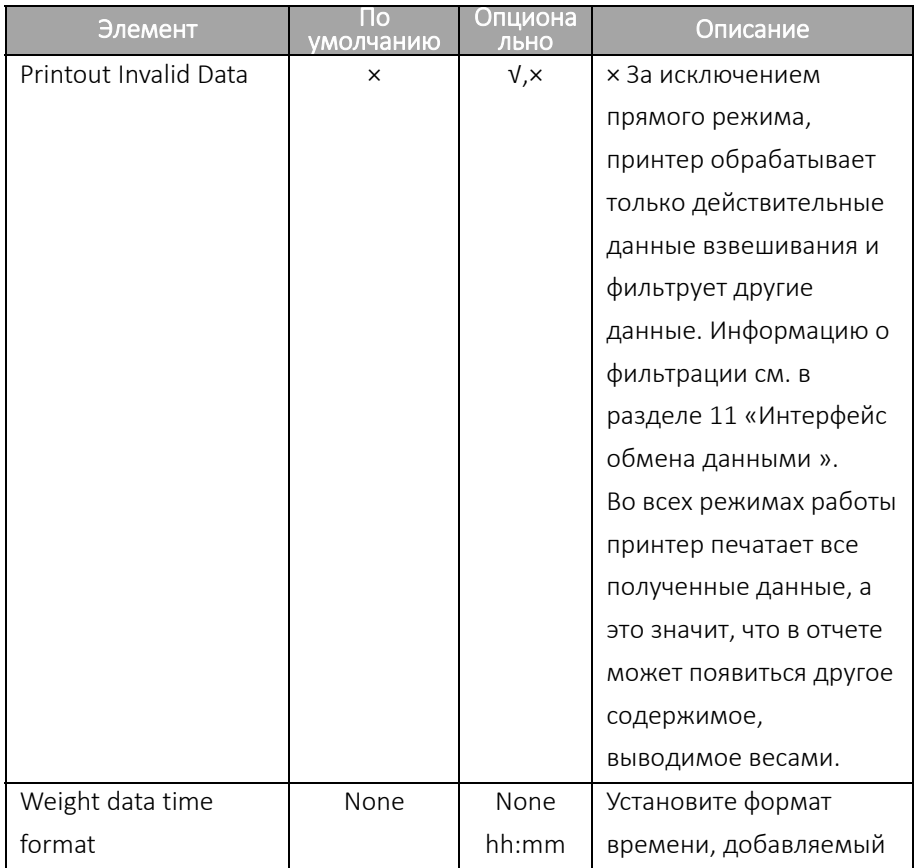

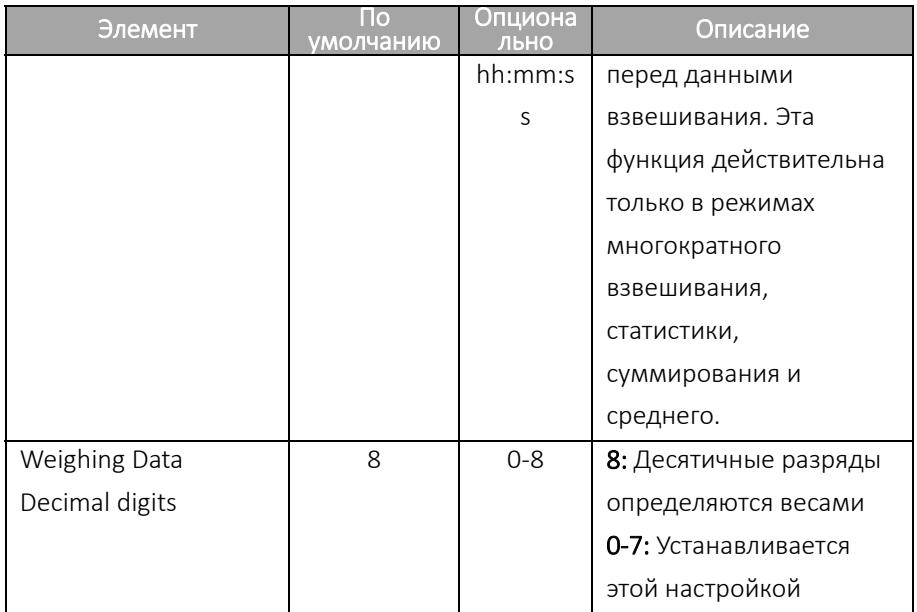

## **8.3 Пользовательские колонтитулы**

Используя программное обеспечение TX Editor , пользователи могут настроить две строки и вывести их в начале и в конце отчета соответственно.

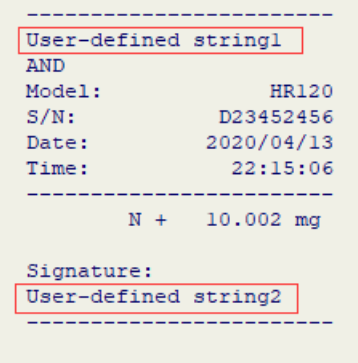

Обратитесь к Разделу 8.1 и используйте программное обеспечение TX Editor для записи пользовательских строк заголовка и концевой строки на принтер, как показано далее:

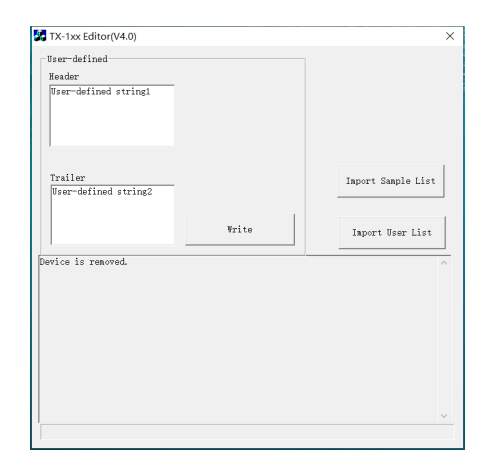

После завершения отсоедините принтер от компьютера, подключите адаптер питания к принтеру, войдите в меню настройки, обратитесь к следующим настройкам:

Включить печать пользовательской строки вверху:

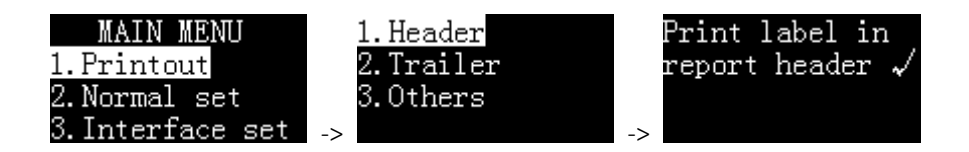

Включить печать пользовательской строки внизу:

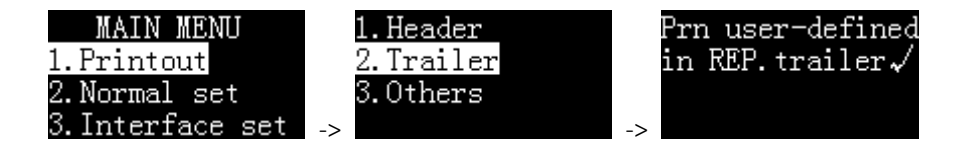

Примечание: Максимальная длина определяемых пользователем символов 500

## 8.4 Метод ввода кода

Когда вводимой информации много, использование кодового EXCEL. ввода значительно упростит работу. С помощью метода созлайте таблицу, содержащую цифровым соответствие между

кодом и именем, а затем импортируйте эту таблицу в принтер через TX Editor. Когда вам нужно напечатать имя, просто введите соответствующий код.

Метод операции заключается в следующем:

• Создание таблицы:

Сначала с помощью EXCEL создайте таблицу, содержащую коды и имена, как показано ниже:

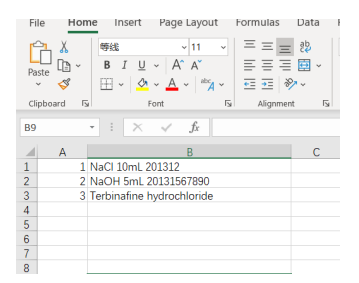

Примечание: используйте более короткие коды, чтобы сократить время ввода.

Если старшая цифра кода содержит «0», например «001», столбец, в котором находится код, должен иметь текстовый формат, а не числовой формат, иначе EXCEL автоматически удалит ноль

78

перед кодом, в результате в неправильном кодировании. После создания таблицы сохраните ее в формате «CSV». Чтобы проверить правильность формата таблицы, вы можете использовать Блокнот, чтобы открыть ее, правильный формат должен быть похож на следующий:

> 1, NaC1 10mL 201312 2, NaOH 5mL 20131567890 3, Terbinafine hydrochloride

Код и название разделяются запятой. Вы также можете использовать Блокнот, чтобы отредактировать эту таблицу и изменить расширение файла на CSV.

● Импорт таблицы:

Обратитесь к Разделу 8.1 и используйте программное обеспечение TX Editor для импорта подготовленной таблицы в принтер, как показано на рисунке далее:

79

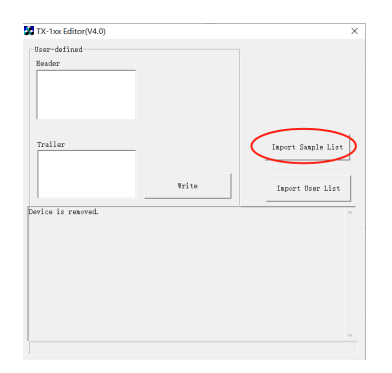

Примечание: При импорте новой таблицы исходная таблица будет перезаписана. После импорта таблицы отсоедините USBкабель для передачи данных и восстановите соединение с весами.

• Использование метола ввода кода:

Когда вам нужно использовать метод ввода кода, нажмите кнопку [Fn1] в режиме ожидания, появится список:

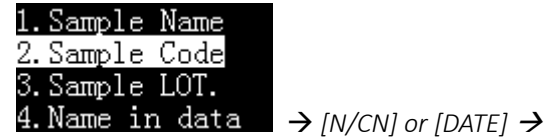

5. Code in data 6.LOT. in data

#### 2.Sample Code:

Введите код, и заголовок выведет имя образца, соответствующее коду.

#### 5. Code in data:

Введите код и выведите имя, соответствующее коду, перед данными взвешивания

Если необходимо, выберите "2. Sample Code" или "5. Code in data" и нажмите  $[OK]:$ 

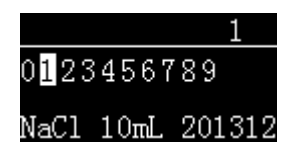

Введите код, соответствующее имя отобразится внизу экрана, нажмите [ОК] для выхода.

## 8.5 Установка пароля администратора

Для предотвращения несанкционированного изменения времени и других важных настроек можно установить 6-значный пароль. Нажмите и удерживайте кнопку [MENU], чтобы войти в меню настройки. Если в

настоящее время установлен пароль, сначала необходимо ввести правильный пароль. Выберите «Normal set» и переключитесь на «Password», как показано ниже:

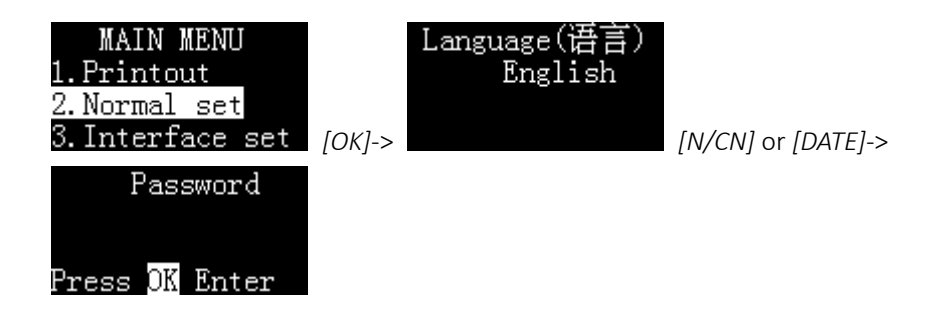

Нажмите [OK], если пароль был установлен ранее, принтер запросит текущий пароль, как показано ниже:

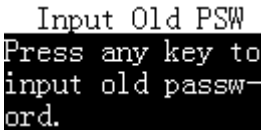

После ввода правильного пароля принтер запросит новый пароль, как показано далее:

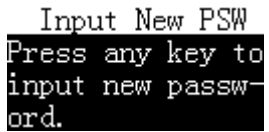

Нажмите любую клавишу, а затем введите новый пароль, максимальная длина 6 цифр. Для того чтобы подтвердить введенный пароль, после завершения ввода принтер запросит ввести его еще раз, как показано на следующем рисунке:

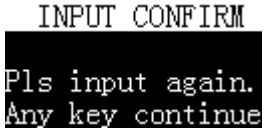

Пароль, введенный повторно, должен быть точно таким же, в противном случае отображается информация, показанная на рисунке ниже:

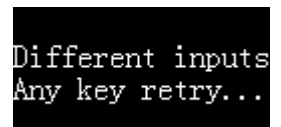

В этом случае следуйте инструкциям, чтобы перезапустить установку.

Примечание:

- $\triangleright$  Если введенный пароль пуст, защита паролем будет отменена.
- ➢ Пожалуйста, сохраните пароль, чтобы не забыть его

#### **8.6 Управление пользовательскими настройками**

Принтер поддерживает два уровня управления правами пользователей: права администратора и права пользователя. Администратор имеет высшие полномочия и может не только управлять принтером, но и полностью настраивать принтер, в том числе корректировать время. Принтер допускает только одного администратора. Обычные пользователи могут использовать принтер только для выполнения операций печати и не могут изменять параметры, включая время. Один принтер поддерживает до 150 пользователей. Если не задать права администратора, принтер будет использоваться без ограничений, и все настройки можно будет изменять без ограничений; если не задать права пользователя, то принтер будет использоваться без ограничений, но при

84

любых настройках требуется ввод пароля администратора. Для настройки полномочий администратора см. Раздел 8.5 «Установка пароля администратора"; для полномочий пользователя см. Раздел 8.7 "Логин пользователя и электронная подпись".

Примечание: Если вам нужно установить права пользователя, вы должны сначала установить пароль администратора.

#### **8.7 Логин пользователя и электронная подпись**

Для предотвращения несанкционированного использования принтера вы можете установить пароль для входа в систему для каждого пользователя. Перед использованием принтера необходимо ввести пароль для входа, иначе вы не сможете использовать принтер. После того, как пользователь введет правильный пароль для входа, принтер может вывести имя пользователя в позиции подписи.

➢ Подготовка:

См. Раздел 8.5 для установки пароля администратора.

Теперь вам нужно подготовить таблицу EXCEL, содержащую пароль для входа в систему каждого пользователя и соответствующее имя Эта Разделу 8.4 «Метол пользователя. операция аналогична ввола за исключением код кола». того, что заменяется фиксированным 6-значным паролем ЛЛЯ входа  $\mathbf{M}$ именем ЛЛЯ имени пользователя. после завершения запустите программное обеспечение TX Editor. «Импортировать список нажмите пользователей», выберите подготовленный файл CSV, как показано ниже:

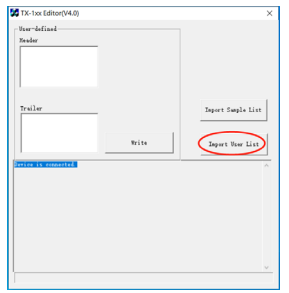

Если установлен пароль администратора, программа запросит пароль при импорте. Для получения сведений о методе работы с программным обеспечением TX Editor см. Раздел 8.1.

После импорта списка пользователей выполните следующие настройки на принтере:

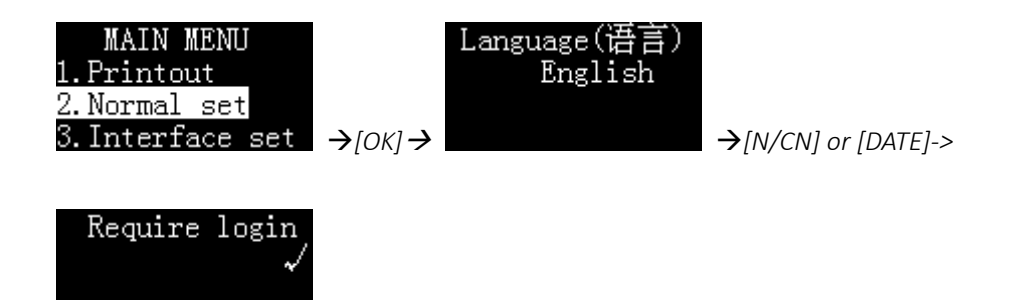

 $\triangleright$  Вход в систему:

После завершения вышеуказанных операций принтер отобразит следующее в интерфейсе ожидания:

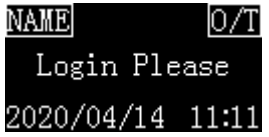

На дисплее отобразится "Login Please".

В это время все операции принтера, за исключением следующих, будут запрещены:

Нажатие [BACK] для протяжки бумаги.

- Нажатие [OK] для ввода пароля.
- Длительное нажатие [MENU] для входа в меня (потребуется пароль администратора).

Нажмите [OK], на дисплее принтера отобразится следующая информация:

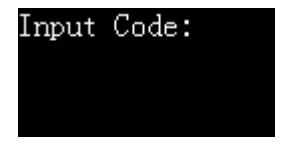

После ввода правильного пароля весы перейдут в текущий рабочий режим, в это время принтер может выполнять обычные операции печати.

● Выход из системы

После завершения операции вы должны вовремя выйти из системы, чтобы следующий пользователь не использовал принтер без входа в систему. Нажмите и удерживайте клавишу [OK]. Когда будет предложено ввести код, не вводя никакой информации, сразу нажмите клавишу [OK]. для выхода из системы. Принтер вернется к состоянию «Login please». Когда принтер переходит в режим экранной заставки из-за того, что он долгое время не

88

использовался, он также автоматически выходит из системы. Информацию о времени экранной заставки см. в Разделе 9.2.

#### ● Электронная подпись

Если вы хотите вывести имя вошедшего в систему пользователя в столбце подписи, настройте принтер следующим образом:

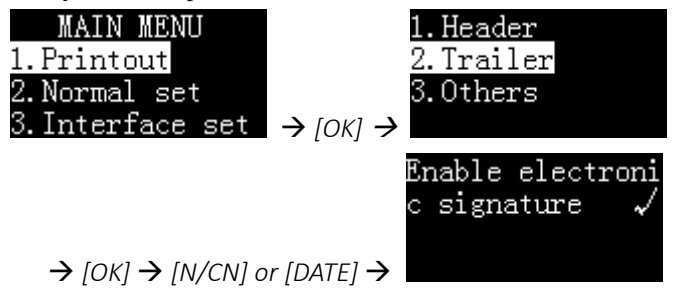

#### **8.8 Автоматическая интервальная печать**

С помощью этой функции принтер может автоматически получать данные с заданными интервалами и повторениями. Эта функция особенно полезна, когда вы хотите постоянно наблюдать за изменениями значения веса. Эту функцию можно использовать в любом режиме.

Процесс операции следующий:

#### ➢ **Установка параметров интервальной печати**

В режиме ожидания нажмите и удерживайте [DATE], затем выберите "Set Timing Print":

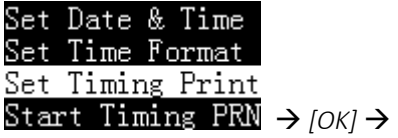

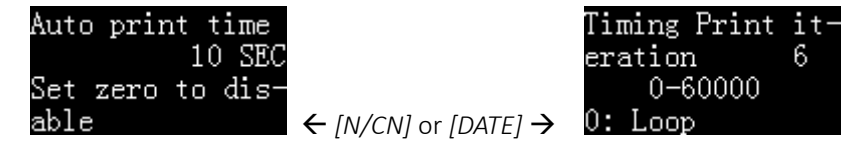

Установите желаемое время интервала печати и количество повторов.

Примечание: Если вы хотите выводить непрерывно, установите количество повторов на 0.

### ➢ **Старт печати**

После завершения настройки параметров нажмите кнопку [BACK] для

возврата:

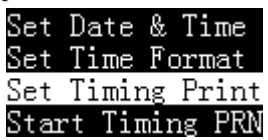

Выберите "Start Timing PRN", затем нажмите [OK] для начала интервальной печати:

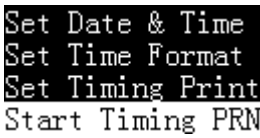

Дисплей принтера показан далее:

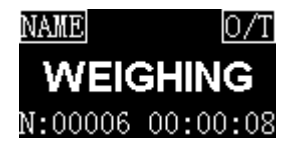

В нижней части дисплея отображается оставшееся время и время обратного отсчета до следующей печати.

Когда количество повторений установлено на 0, оставшееся количество

будет установлено на бесконечность, как показано на следующем рисунке:

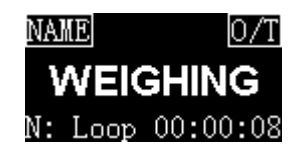

Когда обратный отсчет станет «00:00:00», принтер автоматически напечатает один раз, а оставшееся число «N» автоматически уменьшится на 1. Когда оно уменьшится до 0, интервальная печать автоматически прекратится.

➢ Ручная остановка интервальной печати

Во время интервальной печати нажмите и удерживайте кнопку [DATE], на дисплее отобразится:

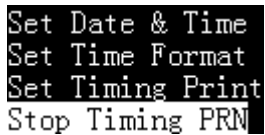

Выберите "Stop Timing Print" и нажмите [OK] для подтверждения.

## **8.9 Автоматический учет тары**

Включив эту функцию, принтер будет автоматически управлять весами для выполнения операции тарирования после получения результатов взвешивания. В режиме ожидания нажмите и удерживайте клавишу [Fn2], чтобы включить/выключить автоматическую тару. Соответствующий статус отображается в правом верхнем углу экрана, как показано ниже:

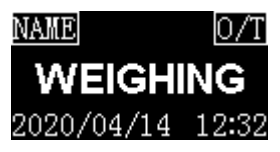

Автомат. учет тары включен Автомат. учет тары выключен

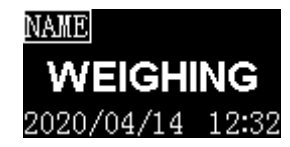

Для автоматической работы тары требуется, чтобы весы поддерживали двустороннюю связь и принимали команды, посылаемые принтером. В то же время принтер должен установить правильную команду тарирования. Пожалуйста, обратитесь к Разделу 11.4 «Команда учета тары» и обратитесь к руководству по эксплуатации, чтобы установить правильную команду учета тары.

#### **8.10Печать названия образца / Номера партии**

Название образца / номер партии могут быть напечатаны в заголовке или данных, или и в том, и в другом, как показано ниже:

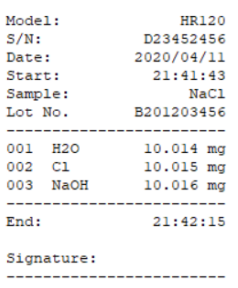

Название образца может содержать до 40 символов, а номер партии образцов — до 24 символов. Нажмите клавишу [Fn1], на дисплее появится:

1. Sample Name 2. Sample Code 3. Sample LOT. 4.Name in data

5. Code in data 6.LOT. in data

**1.Sample Name**:Для печати названия образца в заголовке выберите этот пункт и нажмите клавишу [OK]. Если содержимое оставить пустым, имя образца не будет напечатано; если вы хотите вывести имя образца с пустым содержимым, вы можете ввести пробел.

 $\leftarrow$  [N/CN] or [DATE]  $\rightarrow$ 

**2.Sample Code**:2.Sample Code:Можно использовать метод ввода кода, чтобы ввести имя образца и напечатать его в заголовке. Вам нужно только ввести простой числовой код, чтобы вывести соответствующее имя образца. См. Раздел.8.4 «Метод ввода кода».

**3.Sample LOT.**: Печать номера партии в заголовке. Если содержимое пусто, номер лота не будет напечатан; если вы хотите вывести номер лота с пустым содержимым, вы можете ввести пробел.

**4.Name in data**:Название образца перед данными взвешивания, оно будет напечатано только один раз. При необходимости введите название образца перед каждым взвешиванием.

**5.Code in data: И**спользуйте метод ввода кода, чтобы ввести название образца и распечатать его перед данными взвешивания. Вам нужно только ввести простой числовой код, чтобы вывести соответствующее название. См. См. Раздел 8.4 "Метод ввода кода". При необходимости введите название образца перед каждым взвешиванием.

**6.LOT. in data**:Печать номера партии перед данными взвешивания, он будет напечатан только один раз, при необходимости введите номер партии перед каждым взвешиванием.

После ввода названия образца / номера партии нажмите кнопку [BACK] для возврата. В левом верхнем углу дисплея отображается следующий значок:

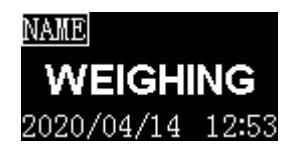

Примечание:

 $\triangleright$  Печать названия образца / номера партии в заголовке будет автоматически закрыта после однократной печати. Если вы хотите сохранить распечатку без ввода, нажмите и удерживайте клавишу [Fn1], когда значок пропадет до тех пор, пока не появится снова. Принтер останется в этом состоянии до тех пор, пока снова не нажмете и не нажмете клавишу [Fn1] или не очистите имя образца и номер партии.

 $\triangleright$  Если ввод данных пуст, название образца/номер партии не будет напечатано, вы можете ввести пробел и заполнить его вручную.  $\triangleright$  Название образца / номер партии, выводимые перед данными взвешивания, будут распечатаны только один раз, при необходимости введите их перед каждым взвешиванием.

97

# **9 Настройки параметров**

Нажмите и удерживайте [Menu] для входа в меню настроек:

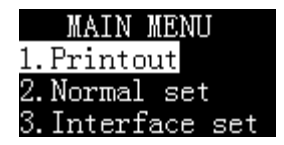

#### **Примечание:**

Если установлен пароль администратора, принтер запросит пароль.

Нажмите [N/CN] или [DATE] для перемещения по меню, затем нажмите [OK] для подтверждения выбора. Для возврата нажмите [BACK] key to return to the previous menu. Функция каждой клавиши в настройке параметров и подробный метод настройки параметров описан в Главе "6. Основные операции".

## **9.1 Настройки печати**

См. Раздел 8.2 "Настройки стиля отчета" .

## **9.2 Стандартные настройки**

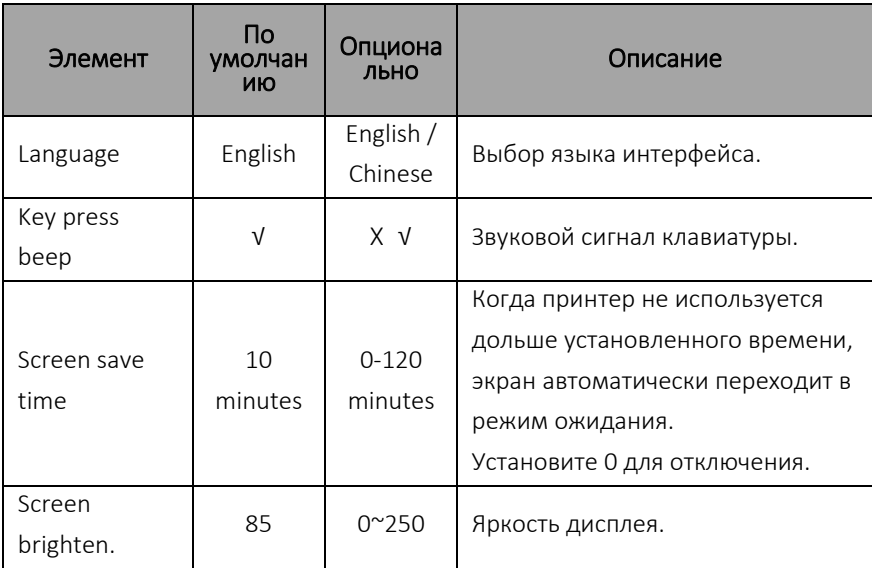

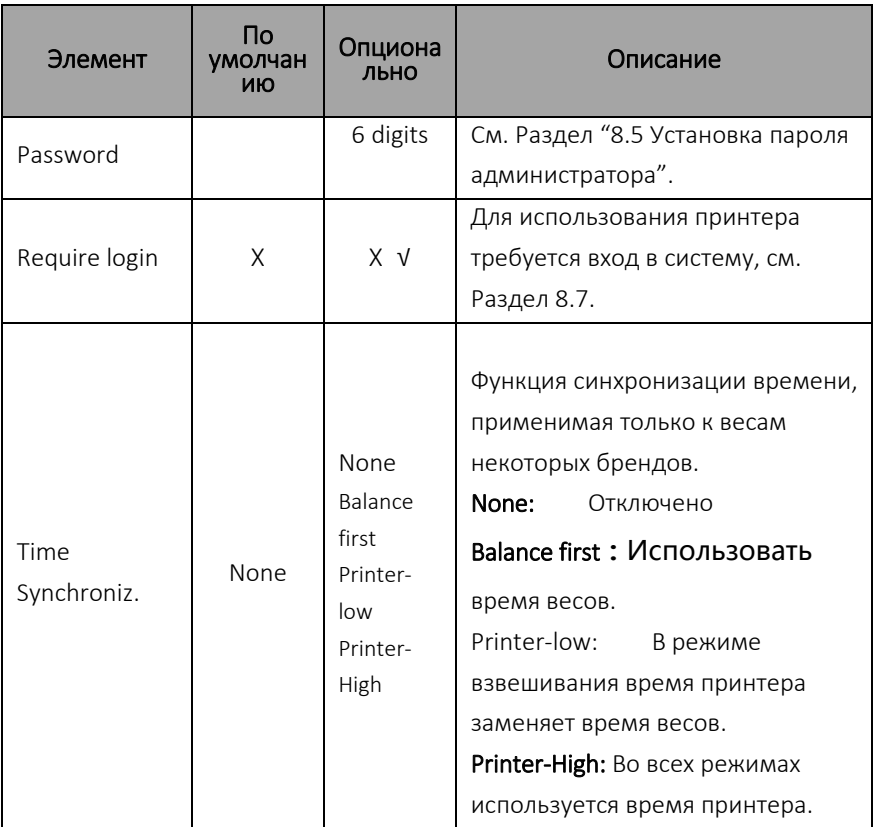

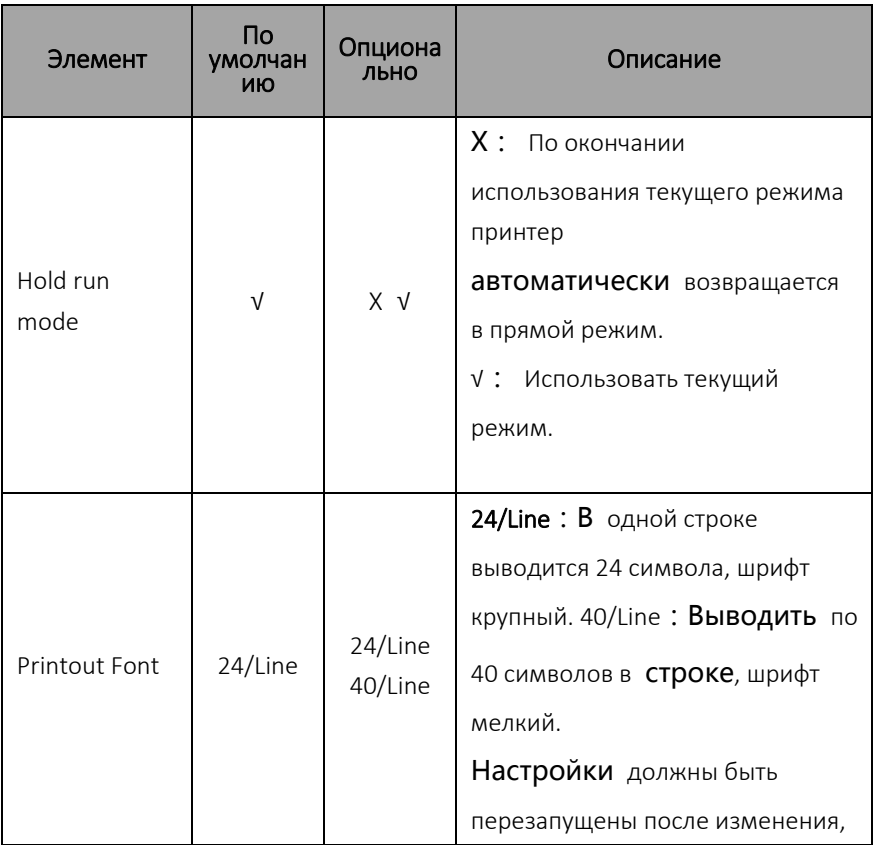

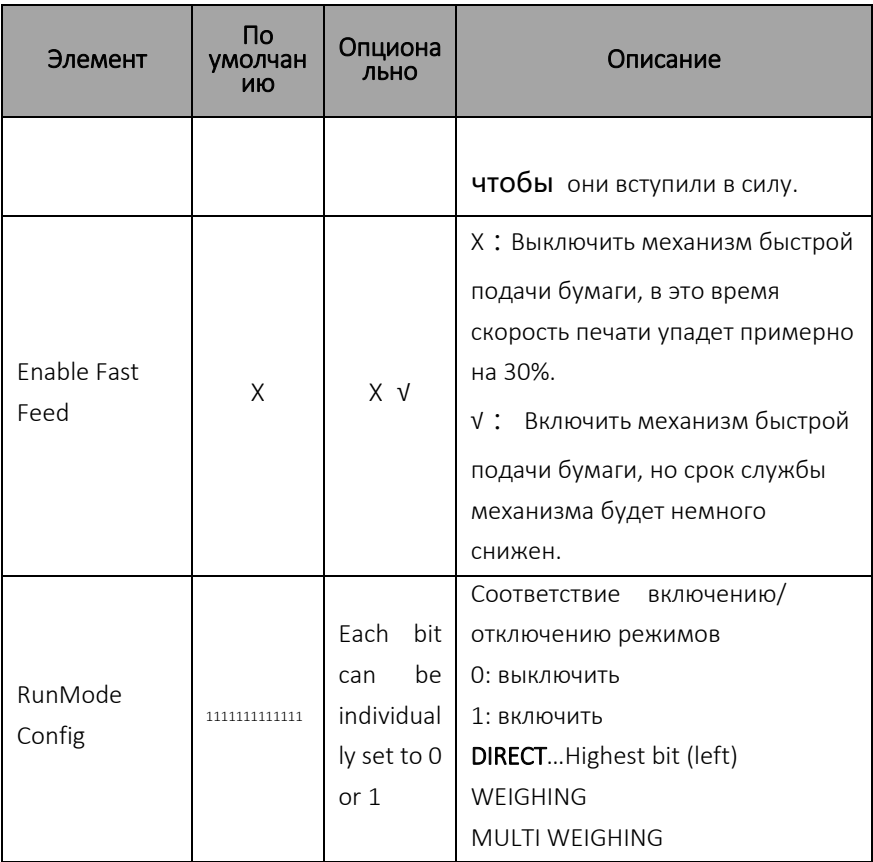

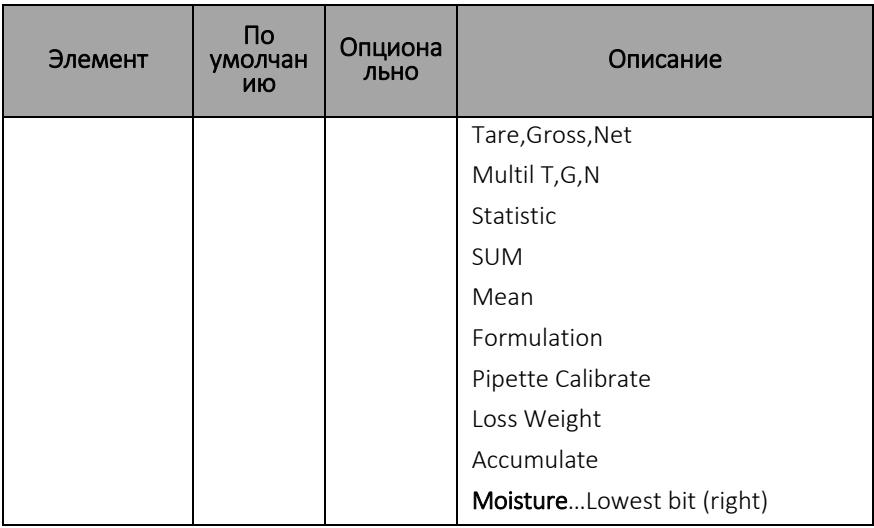

## 9.3 Настройки интерфейса

Это меню используется для настройки параметров связи между принтером и весами. Примечание: параметры связи принтера должны соответствовать весам. Неправильные настройки приведут к неправильной работе принтера!
Принтер имеет функцию автоматического определения и настройки параметров соединения, см. Раздел "11.2 Автоматическое определение соединения.

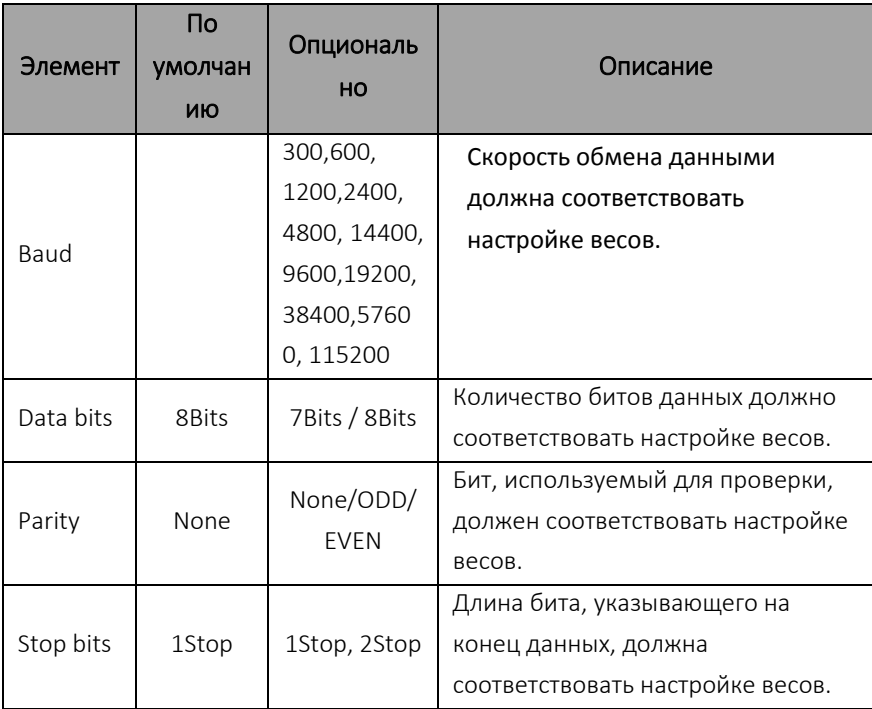

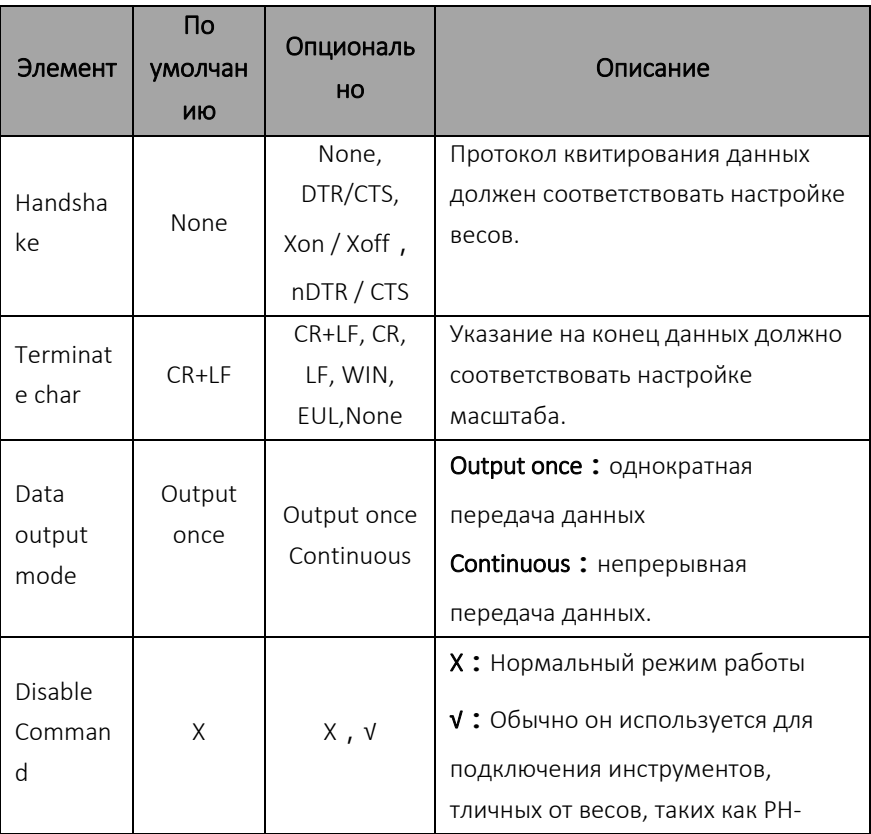

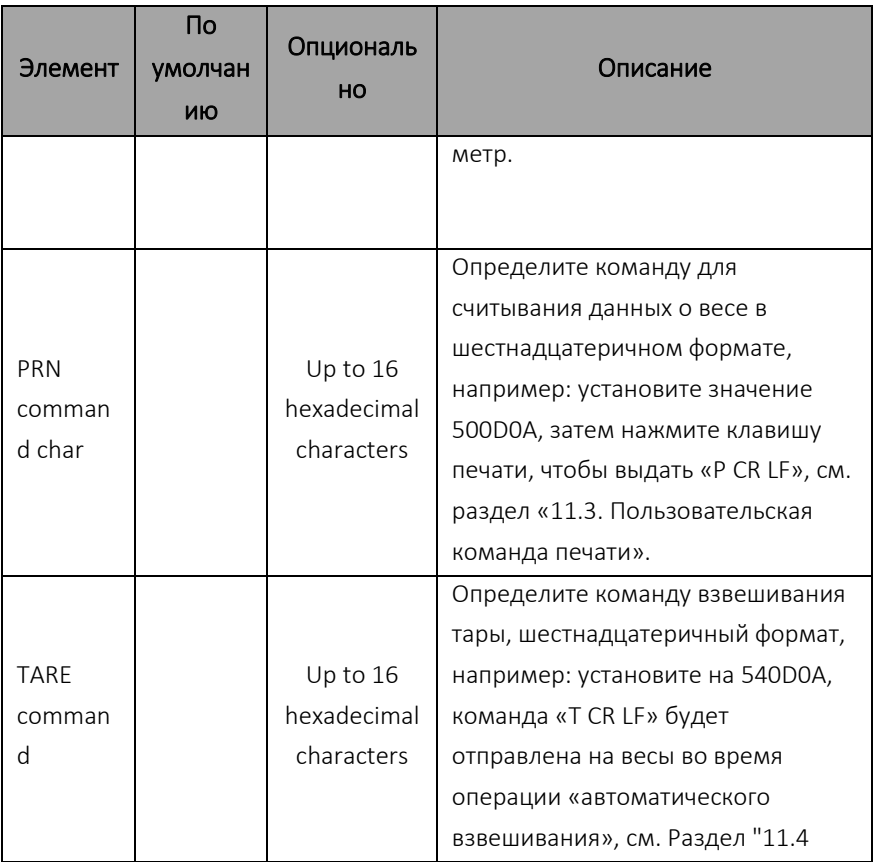

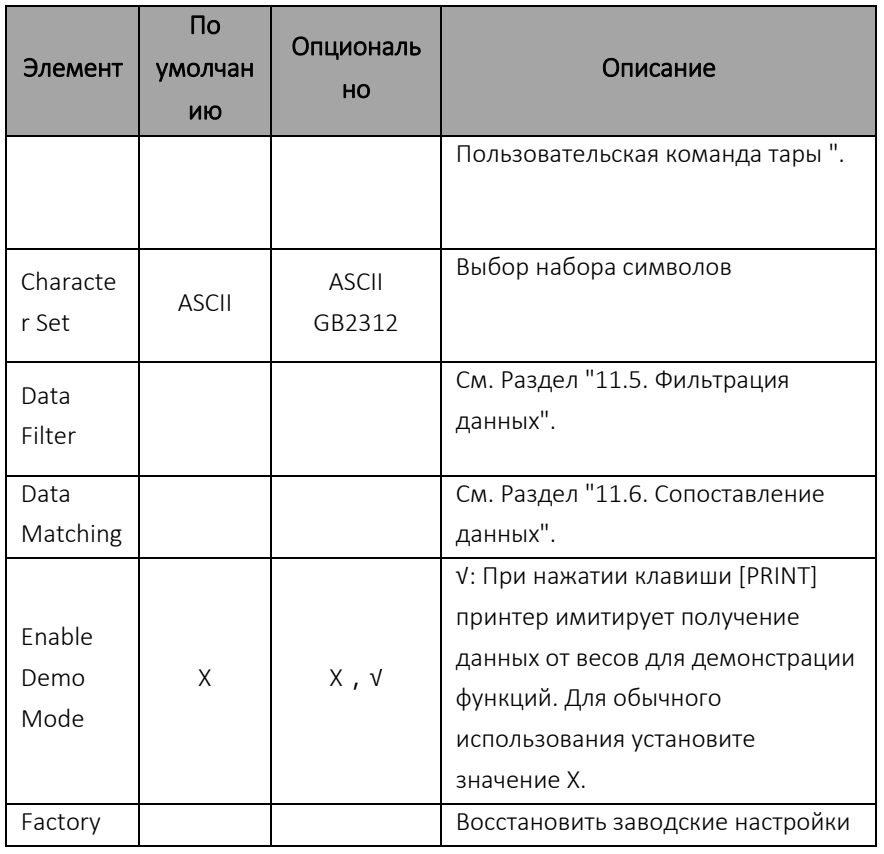

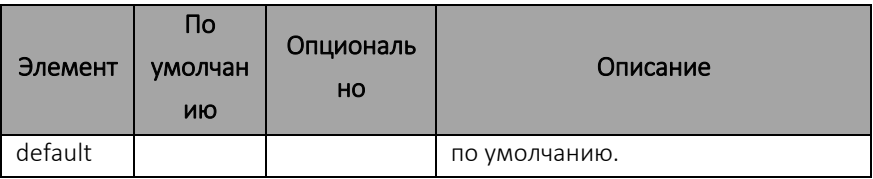

# **10.Использование перезаряжаемых батарей**

Для моделей с питанием от батарей можно использовать 4 перезаряжаемые батареи размера AA. Даже без внешнего источника питания принтер может нормально работать. Принтер поддерживает никель металлогидридные или никель хромовые батареи с емкостью 1500 мАч ~ 2500 мАч.

**Примечание:** Не все модели принтеров поддерживают питание от батарей. Уточняйте у продавца.

## **10.1. Установка батарей**

Подготовьте 4 перезаряжаемые батареи NIMH размера AA , отвинтите винт крышки батарейного отсека на задней панели принтера и снимите крышку

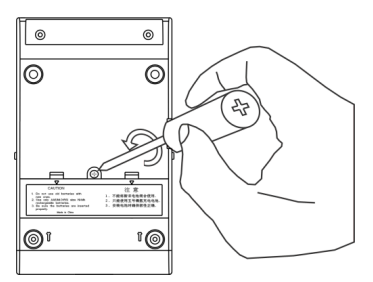

батарейного отсека, как показано

Пожалуйста, вставьте батареи в правильном положении, как показано ниже

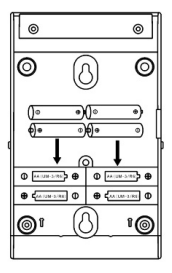

Установите на место крышку аккумуляторного отсека и затяните винты. Подсоедините принтер к весам и включите выключатель питания принтера. Состояние батареи отображается в верхнем левом углу дисплея.

# **10.2. Зарядка батарей**

Когда напряжение батареи низкое, подключите адаптер питания к принтеру, принтер автоматически зарядит батарею. Если вы хотите зарядить батарею вручную, вы можете сделать следующее:

Нажмите и удерживайте кнопку MENU чтобы войти в главное меню и переключиться на « Power Manage », как показано ниже.

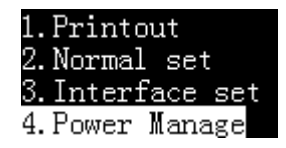

Нажмите [OK]:

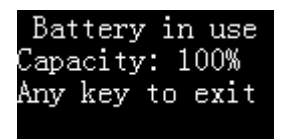

Нажмите и удерживайте [MENU] для старта зарядки батарей.

Когда зарядка завершена, принтер автоматически прекращает зарядку.

# **10.3. Примечания по использованию батарей**

- 0 Используйте только батареи с указанными характеристиками. Не используйте сухие батареи, иначе это может быть опасно.
- $\bullet$ Не смешивайте старые и новые батарейки.
- 0 Не смешивайте батареи разных типов и емкостей.
- $\bullet$ Не используйте поврежденные батареи.
- 0 Если он не используется в течение длительного времени, выньте батарейки из батарейного отсека.

# **11. Интерфейс обмена данными**

# **11.1. Описание интерфейса**

Принтер использует стандартный интерфейс связи RS232C со следующими характеристиками:

- D-Sub 9pin, «папа»
- Асинхронный, двунаправленный, полудуплексный

Скорость бит/с: 300, 600, 1200, 2400, 4800, 9600, 19200, 38400, 57600, 115200

- Четность: Нет, Чет, Нечет
- Биты данных: 7бит, 8бит
- Стоповый бит: 1, 2
- Управление: None, DTR/CTS, nDTR/CTS, Xon/Xoff

Ниже приведен формат пакета данных из 7 битов данных, 1 стопового бита и 1 бита четности:

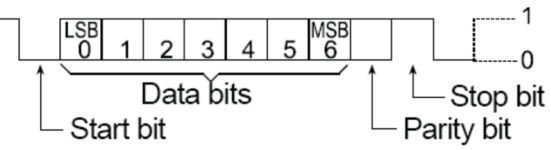

D-Sub 9pin:

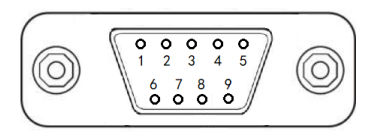

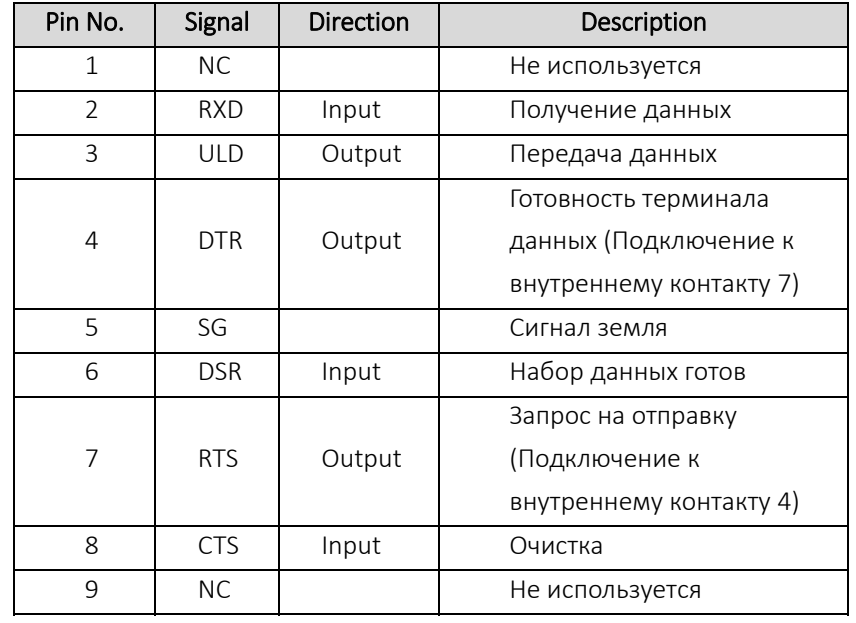

Информацию о настройках параметров связи принтера см. Раздел 9.3.

#### Управление потоками данных:

- NONE: Принтер и весы могут обмениваться данными в любое время без управления потоком данных.
- XON/XOFF\*: Когда устройство получает управляющий символ <XOFF>. оно прекращает отправку данных на другое устройство до тех пор, пока не получит управляющий символ <XON>.
- DTR/CTS: Когда устройство готово к приему данных, вывод DTR выдает низкий логический уровень (положительный уровень RS 232) для уведомления другого устройства; в противном случае, когда устройство не может получить данные, вывод DTR выдает высокий логический уровень (отрицательный уровень RS 232).
- nDTR/CTS: Аналогичен DTR CTS, но уровень действия обратный.

#### Примечания:

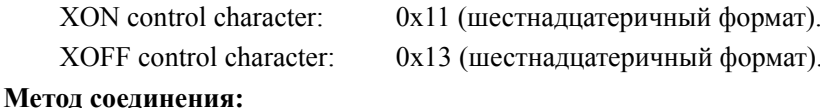

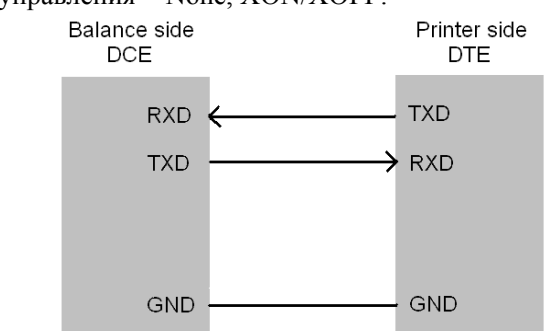

#### Протокол управления = None, XON/XOFF:

#### Протокол управления = DTR/CTS, nDTR/CTS:

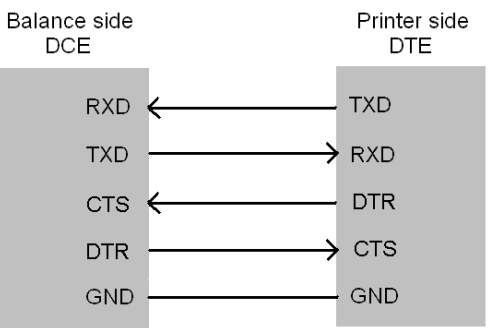

### **11.2. Автоматическое определение соединения**

Для нормальной работы параметры связи принтера и весов должны быть полностью совместимы. Эта функция может автоматически распознавать параметры связи и устанавливать параметры принтера для совместимости с весами, тем самым устраняя распространенные проблемы, вызванные неправильными настройками параметров связи.

#### **Действия:**

Убедитесь, что принтер и весы правильно подключены, а весы готовы к работе.

Выключите выключатель питания принтера, нажмите и удерживайте кнопку [PRINT] и включите питание. Продолжайте удерживать клавишу, пока принтер не начнет печатать следующее сообщение:

 $-----Auto-Set-----$ Please send data to pri nter, the printer will o utput the results immed iately, if the printer d oes not respond.it mean that printer does not r eceive data.

● Нажмите кнопку печати на весах (не на принтере). Как только будет обнаружена передача данных, принтер немедленно проанализирует данные и распечатает правильные параметры связи и полученные данные. Если принтер не отвечает, проверьте правильность подключения кабеля и убедитесь, что данные передаются после нажатия клавиши печати на весах.

● Если напечатанное содержимое правильное, нажмите [OK], чтобы принять параметры, проанализированные принтером, после чего принтер может вернуться в нормальное рабочее состояние.

#### **Примечание:**

Если автоматическое определение не распознает данные, проверьте

надежность кабеля для передачи данных или замените другой кабель попытку. Если принтер перелачи ланных и повторите ЛЛЯ лругим кабелем кабельным оснашен передачи ланных или попробуйте комбинации адаптером. **BCC**  $\mathbf{M}$ используйте **JTE** функцию «Автоматическое определение» в каждой комбинации, пока данные не будут обнаружены.

He подключайте и не отключайте кабель ДЛЯ передачи данных, когда принтер включен. Подсоединение и отключение кабеля передачи данных должно выполняться при выключенном питании. В противном случае могут быть получены неправильные результаты. Если это произойдет, выполните эту операцию еще раз.

 $\Pi$ ри обнаружении нескольких результатов нажмите клавишу [N/CN] или [DATE] для выбора разных результатов, обычно доступен первый результат.

#### 11.3. Пользовательская команда печати

Когла на  $[PRINT]$ , принтер принтере нажата клавиша вылает команду на считывание ланных  $\mathbf{c}$ Becob. Этот параметр

118

используется для установки конкретного содержания команды. Формат параметра шестнадцатеричный (НЕХ), например: при условии, что инструкция чтения данных весов выглядит следующим образом:

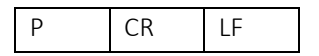

Соответствующий шестнадцатеричный код выглядит следующим образом:

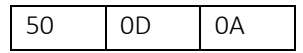

Затем этот параметр необходимо установить на 500D0A, как показано ниже:

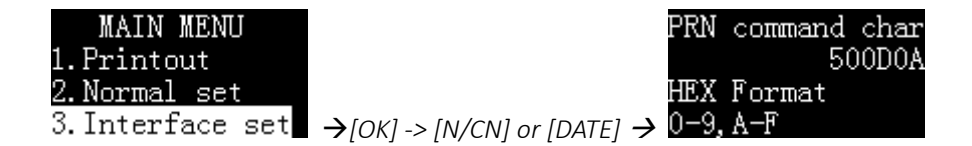

## 11.4. Пользовательская команда тары

Когда функция «Автотарирование» включена или находится в режиме «Тара, брутто, вес нетто», принтер должен отправить весам команду тарирования. Этот параметр используется для установки конкретного содержания команды. Формат параметра шестнадцатеричный (НЕХ), например: при условии, инструкция тарирования весов выглядит следующим что образом:

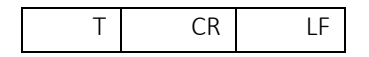

Соответствующий шестнадцатеричный код выглядит следующим образом:

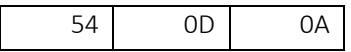

Затем этот параметр необходимо установить на 540D0A, как показано ниже:

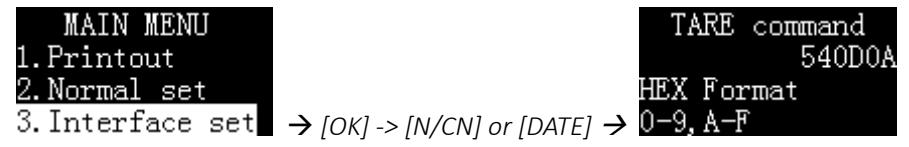

### **11.5. Фильтрация данных**

За исключением прямого режима, принтер обрабатывает только данные взвешивания. Принтер распознает данные взвешивания в соответствии со следующими правилами:

1. Самая правая строка символов распознается как единица, и она только одна. Например, следующие действительные данные взвешивания: *N + 100.000 kg 100.000kg* 

Следующие данные являются неверными данными взвешивания, так как правая часть содержит две строки:

*kg, S: N +100.000 kg S* 

2. Длина единицы массы не может превышать 6 символов.

3. Цифры должны быть слева от единицы.

4. Крайняя левая часть значения не может быть напрямую связана строкой и должна отделяться хотя бы одним пробелом. Например, ниже неверные данные взвешивания:

*Tare100.000 kg* 

Верные данные взвешивания:

*Tare: 100.000 kg Tare 100.000 kg* 

Этот параметр используется для фильтрации определенного содержимого данных, передаваемых весами.

Например, предположим, что весы выводят следующие данные:

#### *+ 100.00 kg S*

Эти данные не соответствуют приведенному выше правилу №1, из-за чего принтер не распознает эти данные как данные взвешивания и не будет работать в других режимах, кроме прямого. Чтобы принтер распознал их как данные взвешивания, необходимо отфильтровать эту строку. Вы можете установить для этого параметра значение «S», как показано ниже:

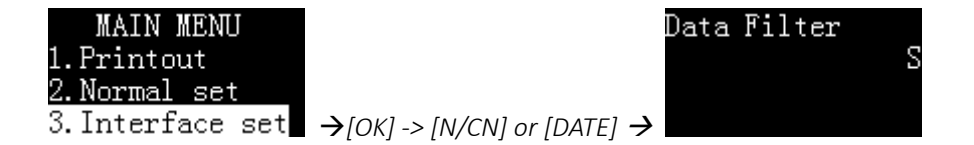

Если вы хотите отфильтровать несколько строк в данных, вы можете ввести их с разделителем-запятой. Например, следующий параметр отфильтрует «S» и «Net» в данных.

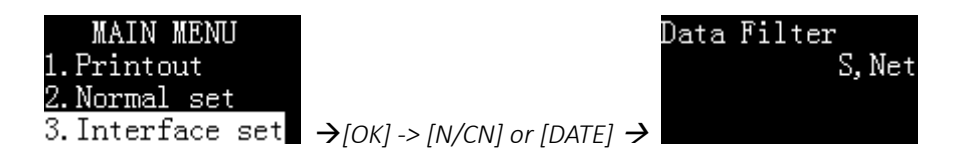

Если вы хотите распечатать отфильтрованные данные, но не обрабатывать их (например, добавлять статистические расчеты), настройте принтер следующим образом:

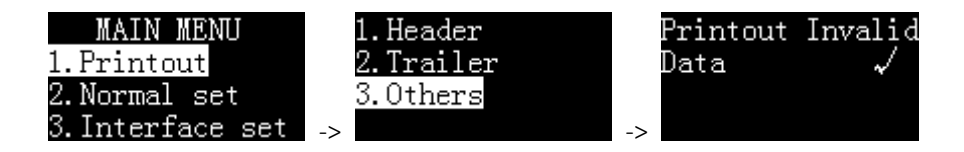

#### **Примечание:**

● Используйте эту функцию с осторожностью. Неправильная настройка приведет к неправильной работе принтера.

● Обратите внимание на чувствительность к регистру при настройке этого параметра.

● Функция фильтрации данных не работает в прямом режиме.

## 11.6. Сопоставление данных

В режимах, отличных от прямого режима, если весы выводят несколько данных взвешивания одновременно, но нужно напечатать только одну или часть данных, вы можете использовать этот параметр для согласования с указанными данными взвешивания. Например, весы выводят следующее

- + 100.00 ka N
- $+ 50.00 \text{ ka}$  T
- + 150.00 ka G

Если вы хотите обрабатывать только данные, содержащие идентификатор «N», вы можете установить для этого параметра значение «N», как показано ниже.

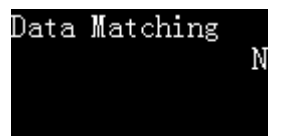

Поскольку за единицей стоит идентификатор  $\langle \langle N \rangle \rangle$ ЭТО нарушает первое правило идентификации данных взвешивания  $\mathbf{B}$ «11.5 Фильтрация Разлеле ланных». принтер He примет ЭТИ ланные ланные взвешивания, поэтому в данном примере строка как «N» необходимо отфильтровать, как показано ниже:

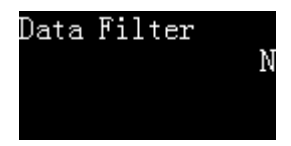

Принтер всегда выполняет «Сопоставление данных» перед выполнением «Фильтрации данных».

Если вы хотите сопоставить несколько строк, вы можете разделить их запятыми. Например, если вы хотите обработать данные, содержащие «N» и «Gross», как данные взвешивания, выполните указанные ниже настройки:

Data Matching N, Gross

Примечание:

● Используйте эту функцию с осторожностью. Неправильная настройка приведет к неправильной работе принтера.

● Обратите внимание на чувствительность к регистру при настройке этого параметра.

● Функция сопоставления данных не работает в прямом режиме.

# **12. Устранение неисправностей**

Если с принтером возникают следующие проблемы, попробуйте решить их в соответствии с инструкциями, приведенными в данном руководстве. Если решить проблему не удается, обратитесь к представителю сервисной службы.

1.Принтер не печатает после нажатия клавиши печати

Кабель между принтером и весами не закреплен, проверьте и подключите заново.

Параметры связи между принтером и весами не совпадают, см. Раздел «11.2. Автоматическое определение соединения». Если принтер оснащен другим кабелем или кабельным адаптером, попробуйте все комбинации и используйте «Автоматическое определение соединения» в каждой комбинации, пока данные не будут обнаружены.

Сбросьте весы до заводских настроек. Если порт данных весов отключен или не назначен принтеру, измените настройки порта весов в соответствии с руководством по эксплуатации весов, чтобы сделать его доступным, и назначьте его принтеру.

127

- 2.Результат печати выглядит слишком светлым.
- Срок годности ленты истек, замените ее на новую.

3.Замятие бумаги.

● Вырежьте замятую бумагу для печати, затем нажмите клавишу [BACK], если не получается, используйте пинцет для извлечения бумаги.

4. При нажатии клавиши [BACK] принтер издает звук подачи бумаги, но бумага не подается.

В прорези подачи бумаги могут быть посторонние предметы, осторожно удалите их пинцетом.

5. Контент печатается зеркально отображенным.

Лента установлена неправильно, сначала удалите бумагу для печати, затем переустановите ленту, а затем установите бумагу для печати после установки ленты.

- 6. Неравномерное качество печати.
- Лента установлена неправильно, переустановите ленту.
- Лента помята. Снимите ленту, вытяните сердечник ленты,

а затем снова затяните ее, чтобы убедиться, что лента не сморщилась, прежде чем устанавливать ее обратно в принтер.

- Замените на новую ленту.
- 7. Процесс печати выглядит нормально, но ничего не печатается.
- Лента установлена неправильно, переустановите ленту.
- 8. Содержимое печати перекрывается.
- Замятие бумаги. Для устранения замятия бумаги см. выше.

Неправильное направление установки бумаги для печати, переустановите бумагу.

- Используйте качественную бумагу для печати.
- Бумажный вал не установлен, пожалуйста, установите вал.
- Не используйте термобумагу.
- 9. Принтер не включается.

Используется несовместимый адаптер питания, используйте источник питания принтера.

10. Принтер печатает непрерывно

Это связано с тем, что у весов настроена непрерывная передача данных.

- Измените настройки весов.
- Настройте принтер следующим образом  $\bullet$

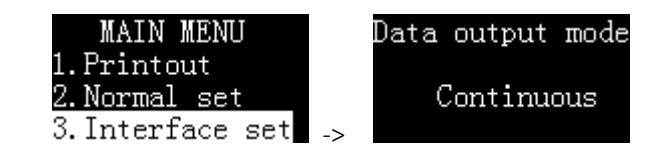

# **13. Техническое обслуживание**

При чистке принтера следите за тем, чтобы в принтер не попала жидкость.

● Держите агрессивные жидкости подальше от принтера.

● Перед чисткой отсоедините кабель питания и кабель данных.

● Используйте мягкую сухую ткань, чтобы протереть принтер после чистки.

● Вытрите руки перед контактом с адаптером переменного тока.

● Храните его в сухом месте. Если принтер не будет использоваться в течение длительного времени, упакуйте его в заводскую упаковку.

Во избежание повреждения принтера настоятельно рекомендуется использовать только

оригинальную красящую ленту и другие расходные материалы.

● Выключите питание принтера после использования. Пожалуйста, удалите батареи, если он не будет использоваться в течение длительного времени.

● Всегда используйте оригинальные расходные материалы. Использование неподходящих расходных материалов приведет к повреждению принтера или сокращению срока службы принтера.

131

**14. Размеры** 

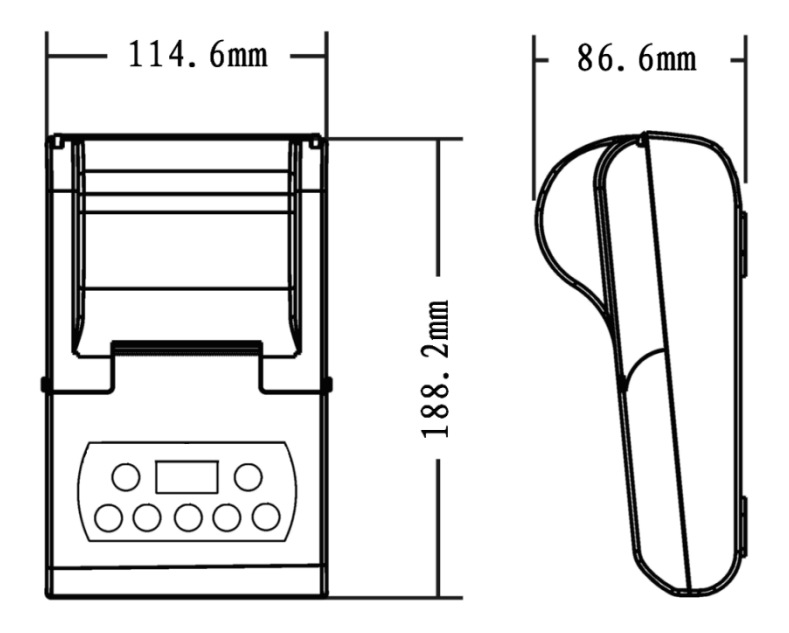